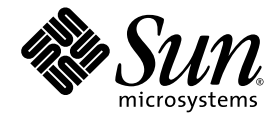

# Suplemento de notas sobre la versión de Solaris<sup>™</sup> 9 4/04 para hardware de Sun™

Solaris 9 4/04

Incluye notas adicionales sobre la versión y avisos sobre productos que se han excluido del entorno operativo Solaris 9 y el hardware de Sun

Sun Microsystems, Inc. www.sun.com

Referencia: 817-5643-11 Mayo de 2004, revisión A

Envíe sus comentarios sobre este documento a: <http://www.sun.com/hwdocs/feedback>

Copyright 2004 Sun Microsystems, Inc., 4150 Network Circle, Santa Clara, CA 95054 U.S.A. Quedan reservados todos los derechos.

Este producto o documento está protegido por las leyes de propiedad intelectual y se distribuye bajo licencia, con lo que queda restringida su<br>utilización, distribución y descompilación. No es posible reproducir parte algu sin autorización previa en forma escrita de Sun y sus filiales, si existiese alguna. El software de terceros, incluida la tecnología de fuentes, tiene copyright y está concedido bajo licencia por proveedores de Sun.

Ciertos elementos de este producto pueden proceder de Berkeley BSD systems, con autorización de la Universidad de California. UNIX es una marca comercial registrada en EE.UU. y otros países, licenciada exclusivamente a través de X/Open Company, Ltd.

Sun, Sun Microsystems, el logotipo de Sun, AnswerBook2, docs.sun.com, OpenBoot, StarOffice, JumpStart, Java3D, SunPCi, SunHSI, SunHSI/S, SunHSI/P, SunFDDI, Ultra, SunATM, SunScreen, J2SE, Sun Blade, Sun Enterprise, Sun Fire, Sun Enterprise Authentication<br>Mechanism, SunSwift, SunVTS, ShowMe TV, SunForum, Sun StorEdge, SunSolve, Netra, Java y Solari comerciales registradas o marcas de servicio de Sun Microsystems, Inc. para los EE.UU. y otros países. Todas las marcas comerciales SPARC<br>se utilizan bajo licencia y son marcas comerciales o marcas comerciales registradas Los productos con marcas registradas SPARC se basan en arquitectura desarrollada por Sun Microsystems, Inc.

OPEN LOOK y Sun™ Graphical User Interface han sido desarrolladas por Sun Microsystems, Inc. para sus usuarios y personas u entidades con licencia. Sun reconoce los esfuerzos de Xerox como pionera en la investigación y el desarrollo del concepto de interfaz visual o interfaz gráfica de usuario para la industria informática. Sun dispone de licencia no exclusiva sobre la interfaz gráfica de usuario de Xerox, licencia que cubre también a entidades con licencia de Sun para la implementación de interfaces gráficas de usuario OPEN LOOK y a quienes cumplen con los acuerdos de licencia escritos de Sun.

Netscape Navigator es una marca comercial o una marca comercial registrada de Netscape Communications Corporation en los Estados Unidos y en otros países.

Adobe es una marca comercial registrada de Adobe Systems, Incorporated.

LA DOCUMENTACIÓN SE PROPORCIONA "TAL CUAL ES", Y QUEDA EXIMIDA DE TODA CONDICIÓN EXPRESA O IMPLÍCITA, REPRESENTACIONES Y GARANTÍAS, LO QUE INCLUYE CUALQUIER GARANTÍA IMPLÍCITA DE COMERCIALIZACIÓN, ADECUACIÓN A FINALIDAD PARTICULAR O NO INFRACCIÓN, EXCEPTO HASTA EL LÍMITE EN QUE TAL EXONERACIÓN NO SEA VÁLIDA EN TÉRMINOS LEGALES

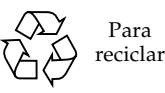

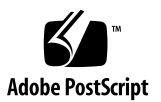

# Índice

#### **1. [Novedades de última hora 1](#page-8-0)**

[Cambio de nombre del CD suplementario](#page-8-1) 1

[Una modificación de software permite arrancar Solaris 9 4/04 desde un](#page-9-0) [DVD-ROM 2](#page-9-0)

[Documentos incluidos en el CD suplementario 2](#page-9-1)

[Soporte de productos no incluidos en el paquete](#page-9-2) 2

[Actualización de la PROM flash para el funcionamiento a 64 bits 3](#page-10-0)

[Unidades de DVD-ROM/CD-ROM en sistemas sin monitor \(error 4365497\)](#page-11-0) 4

#### **2. [Productos que no se incluyen a partir de esta versión](#page-12-0) 5**

[Productos no admitidos en el entorno operativo Solaris 9 4/04 5](#page-12-1)

[Servidores sun4d](#page-12-2) 5 [Controladores Ethernet Quad](#page-12-3) qe y qec 5 [E/S multirruta de Alternate Pathing 6](#page-13-0) [Controladores de red Token Ring 6](#page-13-1) [Visualizador de archivos de PC 6](#page-13-2) [Iniciador de archivos de PC 6](#page-13-3) [Controladores SunFDDI y SunHSI/S](#page-13-4) 6 [ShowMe TV 6](#page-13-5) [Solaris Maintenance Updates 7](#page-14-0)

[Productos que dejarán de soportarse en el futuro](#page-14-1) 7 [Controladores](#page-14-2) le 7 [Controlador SPC 7](#page-14-3) [Grupo de plataformas Sun4m](#page-14-4) 7 [Dispositivos de cinta 8](#page-15-0) [Interfaces de almacenamiento 8](#page-15-1) [Sistemas Sun StorEdge](#page-15-2) 8

#### **3. [Cuestiones pendientes 9](#page-16-0)**

[Cuestiones relativas a las aplicaciones](#page-16-1) 9

[No se admite SunScreen SKIP 1.1.1 en el entorno operativo Solaris 9 4/04](#page-16-2) 9

[Cuestiones relativas a SunVTS 5.1 Patch Set 5\(PS5\) 9](#page-16-3)

[Notas sobre la versión de Sun Remote System Control \(RSC\) 2.2.2](#page-27-0) 20

[SunForum 2](#page-34-0)7

[WDR \(reconfiguración dinámica WBEM\)](#page-34-1) 27

[OpenGL 2](#page-36-0)9

[Cuestiones relativas a las plataformas](#page-36-1) 29

- [Necesidad de actualizar el firmware de los servidores Sun Fire y Netra antes](#page-36-2) [de la instalación \(error 4747307, 4799331\)](#page-36-2) 29
- [Servidores Netra](#page-37-0) 30

[Sistemas Sun StorEdge](#page-38-0) 31

[Sistemas Sun Fire](#page-38-1) 31

[Sistemas Sun Fire 15K/12K](#page-40-0) 33

[Sistemas Sun Blade](#page-41-0) 34

[Otras cuestiones](#page-42-0) 35

[Error en la documentación](#page-42-1) *Solaris 9 4/04: Guía de plataformas de hardware de Sun* 35

[Controladores de red que se instalan de forma predeterminada 3](#page-42-2)5

- [La controladora de puertos serie y paralelo no admite Reconfiguración](#page-42-3) [dinámica \(error 4177805\)](#page-42-3) 35
- [El uso de DGA con mapas de pixels y Java SwingSet2 en PGX32 provoca el](#page-42-4) [bloqueo del servidor X \(error 4420220\)](#page-42-4) 35
- [picld](#page-43-0) se reinicia sin volcado del núcleo (error 4459152) 36
- [El fallo de](#page-43-1) spec\_open provoca un error de los puntos de montaje (error 4431109) 36
- [Posible desconexión de la última conexión establecida con el subsistema](#page-43-2) [\(error 4432827\) 3](#page-43-2)6
- [No se detecta la desconexión del cable en la tarjeta FC PCI de doble canal](#page-44-0) [\(error 4438711\)](#page-44-0) 37
- [La desconexión del cable en A5x00 impide la desconexión dinámica de la](#page-44-1) [placa del sistema \(error 4452438\)](#page-44-1) 37
- [La administración de la alimentación de](#page-44-2) qlc provoca un error del núcleo del sistema (error 4446420) 37
- [Puede que los dispositivos no aparezcan después de iniciar el sistema](#page-44-3) [\(error 4456545\) 3](#page-44-3)7
- [El sistema puede entrar en un bucle cuando se cambia una CPU principal](#page-45-0) [\(error 4405263\) 3](#page-45-0)8
- [Admisión incorrecta de comandos no marcados \(error 4460668\)](#page-45-1) 38
- [Algunas unidades de DVD y CD-ROM no pueden iniciar Solaris](#page-45-2) [\(error 4397457\) 3](#page-45-2)8
- [El controlador de MPxIO provoca un aviso grave en el dominio durante](#page-46-0) [operaciones de DR \(error 4467730\)](#page-46-0) 39
- [Error de tiempo de espera excedido de](#page-46-1) scsi en tarjetas cPCI y FC PCI de doble canal (error 4424628) 39
- [Puede que las subredes LANE de ATM usadas con IPv4/IPv6 no se inicialicen](#page-46-2) [\(error 4625849\) 3](#page-46-2)9
- [La instalación puede fallar en unidades de más de 96 Gbytes](#page-47-0) [\(error 4724529\) 4](#page-47-0)0
- [El comando](#page-47-1) probe-scsi-all de OBP debe ir seguido de reset-all (error 4589231) 40

#### **4. [Reconfiguración dinámica en sistemas Sun Fire de gama media 4](#page-48-0)1**

[Información general 4](#page-48-1)1

[Firmware SC mínimo](#page-48-2) 41

[Clases de placas del sistema 4](#page-49-0)2

[Sun Management Center](#page-49-1) 42

[Actualización del firmware del sistema](#page-49-2) 42

[Limitaciones conocidas de DR](#page-50-0) 43

[Limitaciones generales de DR](#page-50-1) 43

[Limitaciones específicas de los componentes CompactPCI 4](#page-50-2)3

[Interrupción del sistema operativo](#page-51-0) 44

[Errores conocidos del software de DR](#page-52-0) 45

[La conexión](#page-52-1) cfgadm\_sbd de gestión de señales se rompe (error 4498600) 45

- [SBM a veces provoca un error del sistema durante las operaciones de DR](#page-53-0) [\(error 4506562\) 4](#page-53-0)6
- [DR se bloquea durante las operaciones de configuración de las placas IB con](#page-53-1) vxdmpadm policy=check\_all (error 4509462) 46
- [La desconfiguración de la placa de CPU/memoria con](#page-53-2) unconfig dura bastante tiempo con Oracle/TPCC (error 4632219) 46

[No pueden desconfigurarse placas de E/S cPCI con el puerto P0 desactivado](#page-54-0) [\(error 4798990\) 4](#page-54-0)7

[panic:](#page-54-1) mp\_cpu\_quiesce: cpu\_thread != cpu\_idle\_thread (error 4873353) 47

#### **5. [Cuestiones pendientes relativas a los sistemas Sun Enterprise de gama media 4](#page-56-0)9**

[Reconfiguración dinámica en los sistemas Sun Enterprise 6](#page-56-1)*x*00, 5*x*00, 4*x*00 y 3*x*00 49

[Hardware admitido 5](#page-57-0)0

[Notas sobre el software 5](#page-57-1)0

[Errores conocidos](#page-60-0) 53

[El intercalado de la memoria se define incorrectamente después de una](#page-60-1) [restauración por error grave \(error 4156075\)](#page-60-1) 53

- [DR: No se puede desconfigurar una placa de CPU/memoria que tiene](#page-61-0) [memoria intercalada \(error 4210234\)](#page-61-0) 54
- [DR: No se puede desconfigurar una placa de CPU/memoria que tiene](#page-61-1) [memoria permanente \(error 4210280\)](#page-61-1) 54
- [La desconexión con](#page-62-0) cfgadm falla cuando se ejecutan otros comandos cfgadm simultáneamente (error 4220105) 55
- [No pueden desconectarse las placas de servidores Sun Enterprise que](#page-62-1) [contienen tarjetas QFE \(error 4231845\) 5](#page-62-1)5

#### **6. [Notas sobre la versión relativas al sistema Sun Enterprise 10000](#page-64-0) 57**

[Cuestiones relativas a la reconfiguración dinámica 5](#page-64-1)7

[DR modelo 3.0 5](#page-64-2)7

[Cuestiones generales](#page-65-0) 58

[Redes interdominio \(IDN\)](#page-65-1) 58

[Cuestiones generales](#page-65-2) 58

[Entorno operativo Solaris 5](#page-66-0)9

[Cuestiones generales](#page-66-1) 59

#### **7. [Reconfiguración dinámica en sistemas Sun Fire de gama alta 6](#page-68-0)1**

[Errores conocidos del software 6](#page-68-1)1

[memscrubber](#page-68-2) causa periódicamente un bloqueo con una gran cantidad de memoria e interfiere con DR (error 4647808) 61

[Deleteboard indica un error de pérdida de memoria \(error 4730142\)](#page-69-0) 62

[glm](#page-69-1): bloqueo en scsi\_transport durante DR (error 4737786) 62

[Error del sistema durante la secuencia](#page-70-0) ddi\_attach (error 4797110) 63

[Panic:](#page-70-1) mp\_cpu\_quiesce: cpu\_thread != cpu\_idle\_thread (error 4873353) 63

- [Se utiliza la velocidad nominal del procesador en lugar de la real en](#page-70-2) [operaciones DR con sistema Sun Fire de gama alta \(error 4964679\) 6](#page-70-2)3
- [Fallo al imputar a la caché de nivel 2 en un sistema Sun Fire E25K/E20K](#page-71-0) [cuando la placa se ha configurado con DR \(error 4984562\) 6](#page-71-0)4

[La conexión cfgadm\\_sbd de gestión de señales se rompe \(error 4498600\)](#page-71-1) 64

- [En algunos casos, page\\_retire no actualiza la lista de páginas retiradas](#page-71-2) [\(error 4893666\) 6](#page-71-2)4
- [La eliminación de páginas causa la supresión de una página correcta tras](#page-72-0) [una operación de DR \(error 4860955\) 6](#page-72-0)5

[Errores conocidos del hardware](#page-72-1) 65

[El enlace GigaSwift Ethernet MMF falla con el conmutador CISCO 4003](#page-72-2) [después de una operación de conexión con DR \(error 4709629\) 6](#page-72-2)5

CAPÍTULO **1**

# <span id="page-8-0"></span>Novedades de última hora

Este capítulo proporciona la información siguiente:

- ["Cambio de nombre del CD suplementario" en la página 1](#page-8-1)
- ["Una modificación de software permite arrancar Solaris 9 4/04 desde un](#page-9-0) [DVD-ROM" en la página 2](#page-9-0)
- ["Documentos incluidos en el CD suplementario" en la página 2](#page-9-1)
- ["Soporte de productos no incluidos en el paquete" en la página 2](#page-9-2)
- ["Actualización de la PROM flash para el funcionamiento a 64 bits" en la página 3](#page-10-0)
- ["Unidades de DVD-ROM/CD-ROM en sistemas sin monitor \(error 4365497\)" en](#page-11-0) [la página 4](#page-11-0)

# <span id="page-8-1"></span>Cambio de nombre del CD suplementario

El CD que antes se denominaba *Software Supplement for the Solaris 8 Operating Environment* ahora se denomina *Solaris 9 4/04 Software Supplement*, aunque en la documentación pasada y presente de Solaris podríamos referirnos a él como "CD suplementario".

# <span id="page-9-0"></span>Una modificación de software permite arrancar Solaris 9 4/04 desde un DVD-ROM

Si el sistema tiene una unidad de DVD-ROM Toshiba SD-M1401 con el número de revisión del firmware 1007, no es posible arrancarlo desde el DVD de Solaris 9 4/04.

Solución alternativa: Aplique la modificación 111649-03, o una versión posterior, para actualizar el firmware de la unidad de DVD Toshiba SD-M1401. Esta modificación y las versiones posteriores pueden descargarse a través de las páginas Web de SunSolveSM, en la dirección:

<http://sunsolve.sun.com>.

# <span id="page-9-1"></span>Documentos incluidos en el CD suplementario

Los documentos que se entregan en el CD suplementario tienen un formato diferente al de las pasadas ediciones. En concreto, la versión 4/04 de Solaris 9 ya no incluye las colecciones de documentación en formato AnswerBook2™. En su lugar, los manuales se suministran en paquetes de archivos PDF y HTML que pueden instalarse en el sistema para acceder directamente a los documentos mediante un navegador o una aplicación que lea archivos PDF, como Netscape Navigator™ o Adobe Acrobat Reader®. Para obtener más información, consulte el capítulo sobre documentación en *Solaris 9 4/04: Guía de plataformas de hardware de Sun*.

# <span id="page-9-2"></span>Soporte de productos no incluidos en el paquete

Aunque el software de Solaris 9 4/04 ha sido probado para ser compatible con versiones anteriores, puede que algunas aplicaciones no sean totalmente conformes con las especificaciones ABI. Póngase en contacto con el proveedor de cualquier producto no incluido en el paquete para obtener información sobre su compatibilidad. Si se va a actualizar una versión ya instalada de Solaris y se han instalado productos no incluidos inicialmente en el paquete (bien de Sun o bien de otras empresas), es preciso asegurarse de que el entorno operativo Solaris 9 4/04 admita dichos productos antes de la actualización. Dependiendo de las condiciones de cada producto no incluido, existen tres opciones:

- Verificar que la versión existente del producto no incluido se admite en el entorno operativo Solaris 9 4/04.
- Adquirir e instalar una versión nueva del producto no incluido que sí esté admitida en Solaris 9 4/04. En este caso, es preciso tener en cuenta que quizá sea necesario eliminar la versión anterior del producto no incluido antes de proceder a la actualización al entorno Solaris 9 4/04. Consulte la documentación propia del producto si precisa más información.
- Desinstalar el producto no incluido antes de realizar la actualización al entorno operativo Solaris 9 4/04.

Si necesita más información, póngase en contacto con el proveedor del producto no incluido o con su proveedor de servicios, o bien consulte en:

<http://sunsolve.sun.com/pubpatch>

# <span id="page-10-0"></span>Actualización de la PROM flash para el funcionamiento a 64 bits

Algunos sistemas sun4u tienen que ser actualizados a un nivel superior del firmware OpenBoot™ en la PROM flash para poder ejecutar el modo a 64 bits del entorno operativo Solaris 9 4/04. Los sistemas que sólo pueden ejecutar el modo a 32 bits, como los de los grupos de plataformas sun4m, no necesitan firmware actualizado para ejecutar el software Solaris 9 4/04.

Los únicos sistemas que podrían necesitar esta actualización de la PROM flash son los siguientes:

- Sun Ultra<sup>™</sup> 1
- Ultra 2
- Ultra 450 y Sun Enterprise 450
- Sistemas Sun Enterprise 3000, 4000, 5000 y 6000

Consulte cualquier edición de *Solaris 8: Guía de plataformas de hardware de Sun* en <http://www.sun.com.documentation> si precisa instrucciones para determinar si el sistema necesita la actualización de la PROM flash, así como para obtener instrucciones para la realización de dicha actualización.

En el caso de los sistemas Ultra y Ultra 2, puede necesitarse una muñequera antiestática para la actualización. Si necesita una, envíe un mensaje de correo electrónico a strap@sun.com.

# <span id="page-11-0"></span>Unidades de DVD-ROM/CD-ROM en sistemas sin monitor (error 4365497)

La gestión de energía de dispositivos interactivos, como son los medios extraíbles, está ligada a la gestión de energía del monitor y de la tarjeta gráfica asociada. Si la pantalla está activa, dispositivos como la unidad de CD-ROM o de disquete permanecen en modo de consumo normal. Esto significa que, si se utiliza un sistema sin monitor, es posible que estos dispositivos entren en modo de bajo consumo. Si esto ocurre y desea restablecer el modo de consumo normal en la unidad de CD o la disquetera, escriba **volcheck** para obtener el último estado de cada dispositivo extraíble.

Como alternativa, puede desactivar la función de gestión de alimentación con la interfaz gráfica Dtpower. Con ello impide que los dispositivos entren en modo de bajo consumo aunque no tengan monitor, con lo que funcionan en modo de consumo normal todo el tiempo. Esto no es un error, sino el comportamiento previsto.

# <span id="page-12-0"></span>Productos que no se incluyen a partir de esta versión

En este capítulo se enumeran los productos que han dejado de soportarse en este versión y otros productos que podrían dejar de soportarse en futuras versiones.

# <span id="page-12-1"></span>Productos no admitidos en el entorno operativo Solaris 9 4/04

Los productos citados a continuación dejarán de recibir soporte técnico. Para obtener más información, póngase en contacto con su proveedor de servicios de soporte.

### <span id="page-12-2"></span>Servidores sun4d

Los siguientes servidores con arquitectura sun4d ya no se incluyen en esta versión:

- Sistemas SPARCserver 1000™
- Sistemas SPARCcenter 2000™

Las opciones de hardware que dependan de la arquitectura sun4d no se incluyen en esta versión.

## <span id="page-12-3"></span>Controladores Ethernet Quad qe y qec

Esta versión ya no incluye soporte para los controladores Ethernet Quad qe y qec.

## <span id="page-13-0"></span>E/S multirruta de Alternate Pathing

La presente versión ya no incluye soporte para la tecnología de E/S multirruta de Alternate Pathing (AP). Se ha sustituido por MPxIO e IPMP, que constituyen unas tecnologías más modernas y escalables.

Estas tecnologías ofrecen mejores soluciones multirruta, con interfaces más depuradas y fáciles de manejar que se integran sin problemas en el entorno Solaris. Además, IPMP proporciona verdadera conmutación de los enlaces de red tras la detección de errores.

Si ha estado utilizando AP para las operaciones de E/S multirruta en Solaris, le recomendamos usar estas nuevas tecnologías para el control de estas funciones.

## <span id="page-13-1"></span>Controladores de red Token Ring

Esta versión ya no incluye soporte para los controladores de red Token Ring SBus y PCI.

## <span id="page-13-2"></span>Visualizador de archivos de PC

Esta versión ya no incluye soporte para el Visualizador de archivos de PC.

Ahora se puede obtener una funcionalidad similar a la de este software si se utiliza el paquete de ofimática StarOffice™ 6.0 de Sun para ver los archivos de PC. StarOffice permite leer y modificar más de 100 formatos de archivo de las aplicaciones de PC más conocidas, lo que incluye Microsoft Office, Lotus, WordPerfect, WordStar, FrameMaker, AutoCAD, Photoshop y muchas más.

Si precisa más información, consulte las páginas de:

<http://www.sun.com/staroffice>

# <span id="page-13-3"></span>Iniciador de archivos de PC

Esta versión ya no incluye soporte para PC Launcher.

# <span id="page-13-4"></span>Controladores SunFDDI y SunHSI/S

Esta versión ya no incluye soporte para los controladores FDDI/S, FDDI/P y SunHSI/S™.

# <span id="page-13-5"></span>ShowMe TV

Esta versión ya no incluye soporte para ShowMe TV™.

## <span id="page-14-0"></span>Solaris Maintenance Updates

Esta versión ha dejado de incluir el software Solaris Maintenance Updates (MUs), una colección independiente de modificaciones de software que se distribuyen con las versiones de actualización de Solaris (Solaris Update) y que ya no están disponibles ni en forma de CD ni en la Web.

El mecanismo más aconsejable para actualizar una versión de Solaris (por ejemplo, para cambiar de Solaris 9 8/03 a Solaris 9 12/03) es utilizar la función de actualización "upgrade" (consulte la *Solaris 9 Installation Guide*).

# <span id="page-14-1"></span>Productos que dejarán de soportarse en el futuro

Es posible que, en versiones futuras, dejen de soportarse los productos siguientes. Si precisa más información, póngase en contacto con su proveedor de servicios.

## <span id="page-14-2"></span>Controladores le

Es posible que en futuras versiones no se incluya soporte para los controladores de interfaces de red le.

## <span id="page-14-3"></span>Controlador SPC

Es posible que en futuras versiones no se incluya soporte para el controlador de tarjetas SPC SBus. La tarjeta controladora SPC (serial parallel controller) tiene 8 puertos serie, 1 puerto paralelo y SBus.

## <span id="page-14-4"></span>Grupo de plataformas Sun4m

Es posible que en futuras versiones no se incluya soporte para el grupo de plataformas sun4m. Esto afectaría a las siguientes plataformas:

- SPARCclassic
- SPARCstation™ LX / LX+
- SPARCstation 4
- SPARCstation 5
- SPARCstation 10
- SPARCstation 20

## <span id="page-15-0"></span>Dispositivos de cinta

Es posible que no se incluya soporte para los siguientes dispositivos de cinta en futuras versiones de Solaris:

- Autocargador Sun StorEdge™ DLT4700
- Librería Sun StorEdge L140
- Autocargador Sun StorEdge L280
- Librería Sun StorEdge L400
- Librería Sun StorEdge L1800
- Librería Sun StorEdge L3500
- Librería Sun StorEdge L11000

### <span id="page-15-1"></span>Interfaces de almacenamiento

Es posible que no se incluya soporte para las siguientes propiedades de controladores de dispositivo en futuras versiones de Solaris:

- fast-writes (propiedad del controlador pln)
- priority-reserve (propiedad del controlador pln)

Es posible que no se incluya soporte para los siguientes controladores de dispositivo en futuras versiones de Solaris:

- /kernel/drv/pln
- /kernel/drv/pln.conf
- /kernel/drv/sparcv9/pln
- /kernel/drv/soc
- /kernel/drv/sparcv9/soc

Es posible que no se incluya soporte para la utilidad /usr/sbin/ssaadm en futuras versiones de Solaris.

### <span id="page-15-2"></span>Sistemas Sun StorEdge

Es posible que, en futuras versiones de Solaris, no se incluya soporte de software para los siguientes sistemas de almacenamiento:

- Sun StorEdge A3000
- Sun StorEdge A3500
- Sun StorEdge A3500FC
- Sun StorEdge A1000

# <span id="page-16-0"></span>Cuestiones pendientes

En este capítulo se tratan los temas siguientes:

- ["Cuestiones relativas a las aplicaciones" en la página 9](#page-16-1)
- ["Cuestiones relativas a las plataformas" en la página 29](#page-36-1)
- ["Otras cuestiones" en la página 35](#page-42-0)

# <span id="page-16-1"></span>Cuestiones relativas a las aplicaciones

## <span id="page-16-2"></span>No se admite SunScreen SKIP 1.1.1 en el entorno operativo Solaris 9 4/04

Si ha instalado el software SunScreen™ SKIP 1.1.1 en el sistema, deberá eliminar los paquetes SKIP antes de instalar el entorno operativo Solaris 9 4/04 o actualizar a esta versión. Suprima los paquetes: SICGbdcdr, SICGc3des, SICGcdes, SICGcrc2, SICGcrc4, SICGcsafe, SICGes, SICGkdsup, SICGkeymg, SICGkisup.

### <span id="page-16-3"></span>Cuestiones relativas a SunVTS 5.1 Patch Set 5(PS5)

Las cuestiones siguientes conciernen al producto SunVTS™ 5.1 PS5.

### Nuevas funciones y pruebas incorporadas a esta versión

El software de SunVTS 5.1 PS5 es compatible con Solaris 8 2/02, Solaris 8 HW 12/02, Solaris 8 HW 5/03, Solaris 8 HW 7/03, Solaris 8 2/04, Solaris 9, Solaris 9 9/02, Solaris 9 12/02, Solaris 9 4/03, Solaris 9 8/03, Solaris 9 12/03 y Solaris 9 4/04. La versión 5.1 PS5 de SunVTS incorpora las siguientes funciones y pruebas nuevas:

■ Prueba JNI 2GB FC HBA (jnifctest) – Prueba la funcionalidad de JNI FC HBA.

**Nota –** Es posible que la prueba del buffer de gráficos S24 (t cxtest), la prueba de caché de nivel 2 (l2cachetest) y la prueba de coherencia de caché (mpconstest) dejarán de incluirse en versiones futuras de SunVTS.

**Nota –** La prueba de SunPCi™ II (sunpci2test) verifica el funcionamiento de las tarjetas SunPCi II y SunPCi III en SunVTS 5.1 PS2.

**Nota –** Las nuevas funciones, pruebas y mejoras incluidas en SunVTS 5.1 PS5 se describen en el documento *SunVTS 5.1 Patch Set 5 Documentation Supplement* (817- 4350-10), que se entrega con el CD suplementario de Solaris y está disponible en: <http://docs.sun.com>

Consulte *SunVTS 5.1 Patch Set 5 Documentation Supplement* para obtener más información sobre estas nuevas pruebas y funciones.

**Nota –** En SunVTS 5.1 PS1, el nombre de la prueba de Remote System Control (rsctest) ha cambiado a ssptest (prueba del procesador de servicios del sistema). Esto se debe a que la prueba ssptest verifica el hardware de Advanced Lights-Out Management (ALOM) además del hardware de Remote System Control 1.0 y 2.0.

**Nota –** La prueba del controlador de matrices SPARCstorage® (plntest) dejó de incluirse en Solaris 9 8/03.

### Documentación de ayuda en línea

La documentación de ayuda en línea disponible con el software SunVTS 5.1 incluye un capítulo en el que se describe la prueba de la RAM (ramtest). Esta prueba no puede utilizarse en SunVTS 5.1 Patch Set 4 (PS4) y posteriores.

### Errores de *SunVTS 5.1 Test Reference Manual*

En esta sección se corrigen los errores contenidos en las tablas de modos de comprobación soportados (Supported Test Modes) correspondientes a las siguientes pruebas del SunVTS 5.1 Test Reference Manual:

■ Prueba del CD (cdtest)

SunVTS 5.1 admite el modo de comprobación en línea.

■ Prueba de la CPU (cputest)

SunVTS 5.1 admite el modo de comprobación en línea.

- Prueba de la unidad de disco y disqueteras (disktest) SunVTS 5.1 admite el modo de comprobación en línea.
- Prueba del DVD (dvdtest) SunVTS 5.1 admite el modo de comprobación en línea.
- Prueba del puerto paralelo de la impresora ECP 1284 (ecpptest) No admite el modo de comprobación en línea en SunVTS 5.1.
- Prueba de Sun StorEdge A5x00 (enatest) SunVTS 5.1 admite los modos de comprobación funcional y en línea.
- Prueba de Sun StorEdge 1000 (enctest) SunVTS 5.1 admite el modo de comprobación en línea.
- Prueba del entorno (env2test) SunVTS 5.1 no admite los modos de comprobación exclusiva y en línea.
- Prueba del entorno (env4test)

SunVTS 5.1 admite el modo de comprobación de las conexiones.

- Prueba de la unidad de coma flotante (fputest) SunVTS 5.1 admite los modos de comprobación exclusiva y en línea.
- Prueba de coherencia de caché (mpconstest) SunVTS 5.1 sólo admite el modo de comprobación exclusiva.
- Prueba de multiprocesador (mptest) SunVTS 5.1 sólo admite el modo de comprobación exclusiva.
- Prueba de la placa Qlogic 2202 (q1ctest) SunVTS 5.1 admite los modos de comprobación exclusiva y de las conexiones.
- Prueba de los puertos serie (sptest) No admite el modo de comprobación en línea en SunVTS 5.1.
- Prueba del procesador de servicios del sistema (SSP) (ssptest) SunVTS 5.1 admite el modo de comprobación exclusiva. SunVTS 5.1 no admite el modo de comprobación funcional.
- Prueba de la placa SunHSI (sunlink) No admite el modo de comprobación en línea en SunVTS 5.1.
- Prueba del sistema (systest) SunVTS 5.1 no admite el modo de comprobación de las conexiones.
- Prueba de la unidad de cinta (tapetest) No admite el modo de comprobación en línea en SunVTS 5.1.
- Prueba del buffer de gráficos S24 (tcxtest)

SunVTS 5.1 admite el modo de comprobación de las conexiones.

### Errores en la *SunVTS 5.1 User's Guide*

En el Apéndice A, "SunVTS Window and Dialog Box Reference", la Tabla A-11 indica el valor predeterminado 0 (cero) para el campo Max Errors (máximo de errores) en el ejemplo de la prueba systest que se incluye en el cuadro de diálogo Test Parameter Options de la Figura A-11. Este valor es incorrecto. El valor correcto para este campo es 1 (uno), tal y como se muestra en la Figura A-11.

También en el Apéndice A, la Tabla A-13 indica el valor predeterminado 0 (cero) en el campo Max System Errors del ejemplo de systest incluido en el cuadro de diálogo Threshold Options de la Figura A-13. Este valor es incorrecto. El valor correcto para este campo es 1 (uno), tal y como se muestra en la Figura A-13.

### Cuestiones relativas a la instalación

Como se explica en las secciones siguientes, pueden presentarse varios problemas al tratar de instalar SunVTS con un programa de instalación que no sea el comando pkgadd.

Si el software de SunVTS 5.1 se encuentra instalado en el directorio predeterminado, /opt, no pueden instalarse versiones posteriores de SunVTS 5.1 Patch Set en otro directorio del mismo sistema. Si se intenta duplicar la instalación en varios directorios con pkgadd, aparece el mensaje siguiente:

```
pkgadd ERROR: SUNWvts is already installed at /opt. Cannot create
a duplicate installation.
```
La razón de este error es que la revisión del paquete básico es la misma para SunVTS 5.1 y para cualquier versión de SunVTS 5.1 Patch Set. Si la versión de SunVTS 5.1 Patch Set se instala en el directorio /opt y éste ya tiene instalado el software de SunVTS 5.1, la instalación finaliza correctamente con el siguiente mensaje de aviso:

This appears to be an attempt to install the same architecture and version of a package which is already installed. This installation will attempt to overwrite this package.

#### *Dependencia de los paquetes de instalación en Solaris 8 (RFE 4823716)*

Desde la versión SunVTS 5.1, el software de SunVTS depende de algunos paquetes XML que no se incluyen en la distribución de Solaris 8 2/02. En Solaris 9, los paquetes necesarios se instalan como parte del Grupo mínimo de software de Solaris para usuario final.

**Nota –** Los paquetes XML adicionales están disponibles en los CD suplementarios desde Solaris 8 HW 12/02 a Solaris 8 2/04, pero no en el CD suplementario de Solaris 8 2/02. Aunque es posible instalar SunVTS 5.1 en Solaris 8 2/02, los paquetes XML no se incluyen en esta distribución de Solaris.

SunVTS 5.1 puede instalarse en Solaris 8 2/02, Solaris 8 HW 12/02, Solaris 8 HW 5/03, Solaris 8 HW 7/03 o Solaris 8 2/04. Si opta por instalar SunVTS 5.1 o una versión posterior en alguna de estas versiones de Solaris, deberá instalar los paquetes XML necesarios por separado (SUNWlxml[32-bit] y SUNWlxmlx[64-bit]) desde el CD-ROM suplementario de Solaris 8 HW 12/02, Solaris 8 HW 5/03, Solaris 8 HW 7/03 o Solaris 8 2/04.

**Nota –** SunVTS 4.6, que se entrega con el CD-ROM suplementario de Solaris 8 2/02, no depende de ningún paquete XML y funciona con Solaris 8 2/02. SunVTS 5.1 también puede utilizarse con Solaris 8 2/02 si se instalan los paquetes XML necesarios desde los CD suplementarios de Solaris 8 HW 12/02 a Solaris 8 2/04.

En versiones de Solaris 8:

- 1. Instale el Grupo de software de Solaris mínimo para usuario final.
- 2. Instale los paquetes XML SUNWl $xm1(32 \text{ bit})$  y SUNWl $xm1x(64 \text{ bit})$  de los CD suplementarios Solaris 8 HW 12/02, Solaris 8 HW 5/03, Solaris 8 HW 7/03 o Solaris 8 2/04.

**Nota –** Los paquetes XML no están disponibles en la distribución de Solaris 8 2/02.

3. Instale los paquetes SUNWzlib(32 bit) y SUNWzlibx(64 bit) con la opción Grupo de software de Solaris completo desde los CD de Software de Solaris 8 2/02, Solaris 8 HW 12/02, Solaris 8 HW 5/03, Solaris 8 HW 7/03 o Solaris 8 2/04.

**Nota –** Los paquetes XML dependen de los paquetes SUNWzlib(32 bit) y SUNWzlibx(64 bit), que no forman parte del Grupo de software de Solaris para usuario final de Solaris 8 2/02, Solaris 8 HW 12/02, Solaris 8 HW 5/03, Solaris 8 HW 7/03 o Solaris 8 2/04.

4. Instale los paquetes  $SUMWcpc(x)/SUMWcpcu(x)$  únicamente si quiere activar la visualización de determinados contadores de rendimiento de algunas pruebas de CPU y memoria. Si no es así, no necesita instalarlos.

Los paquetes  $SUMWcpc(x)/SUMWcpcu(x)$  están incluidos en el Grupo de software de Solaris completo correspondiente a las versiones Solaris 8 2/02, Solaris 8 HW 12/02, Solaris 8 HW 5/03, Solaris 8 HW 7/03 y Solaris 8 2/04. Sin embargo, no están incluidos en el Grupo de software de Solaris para usuario final de las versiones Solaris 8 2/02, Solaris 8 HW 12/02, Solaris 8 HW 5/03, Solaris 8 HW 7/03 ni Solaris 8 2/04.

Para instalar SunVTS en Solaris 9 y versiones posteriores:

1. Instale el Grupo de software de Solaris para usuario final (o cualquier grupo de software).

Los paquetes XML (SUNWlxml[32-bit] y SUNWlxmlx[64-bit]) y los paquetes SUNWzlib (SUNWzlib[32 bit] y SUNWzlibx[64 bit]) forman parte del Grupo de software de Solaris para usuario final (y los Grupos de software de Solaris completos) de las versiones de Solaris 9.

2. Instale los paquetes  $SUMWcpc(x)/SUMWcpcu(x)$  únicamente si quiere activar la visualización de determinados contadores de rendimiento de algunas pruebas de CPU y memoria. Si no es así, no necesita instalarlos.

Los paquetes SUNWcpc(x)/SUNWcpcu(x) forman parte del Grupo de software de Solaris completo y no del Grupo de Software para usuario final.

### *Cuestión relativa a la instalación: sólo sistemas de 32 bits y Webstart 2.0 (error 4257539)*

Es posible que Webstart 2.0 no instale SunVTS en sistemas que no tienen instalado el entorno Solaris de 64 bits. Webstart 2.0 desinstala los paquetes de 32 bits de SunVTS cuando los paquetes SunVTS de 64 bits provocan la interrupción de la instalación.

Solución alternativa: Utilice el comando pkgadd para instalar los paquetes de 32 bits de SunVTS, según se describe en la *SunVTS 5.1 User's Guide*.

#### *Cuestión relativa a la instalación: Seguridad y Web Start 2.0 (error 4362563)*

Al instalar SunVTS con Web Start 2.0, el programa no le pide que active la función SEAM™ (Sun Enterprise Authentication Mechanism) Kerberos v5, la función de seguridad de SunVTS. El programa actúa de manera que instala SunVTS sin el más alto nivel de seguridad. Si no desea disponer del máximo nivel de seguridad, no hay problema.

Solución alternativa: Para activar el nivel de seguridad SEAM, utilice el comando pkgadd para instalar los paquetes de SunVTS según se describe en la *SunVTS 5.1 User's Guide*.

### *Cuestión relativa a la instalación: El usuario no puede cambiar el directorio de instalación con Web Start 2.0 (error 4243921)*

Al tratar de instalar SunVTS con Web Start 2.0, no se puede cambiar el directorio donde se instala SunVTS, que se instala en /opt.

Solución alternativa: Utilice el comando pkgadd -a none para instalar SunVTS en un directorio de su elección, según se describe en la *SunVTS 5.1 User's Guide*.

### *Recomendación de instalación: Instale y desinstale con el mismo programa*

Use la misma herramienta o utilidad para instalar o desinstalar el software de VTS. Si lo instala con el comando pkgadd, debe desinstalarlo con el comando pkgrm. Si lo instala con Web Start, utilice el registro del producto (Product Registry) para desinstalarlo.

Solución alternativa: Ninguna.

### Cuestiones relativas al tiempo de ejecución

#### *Modificación para probar CPU en sistemas Sun Fire E15K*

Cuando se realicen las siguientes pruebas SunVTS en sistemas Sun Fire E15K con 72 procesadores UltraSPARC IV (144 ID de CPU), pueden producirse los siguientes problemas:

- systest Puede producirse un error de bus (volcado del núcleo) (error 4981458)
- mptest La prueba puede bloquearse (error 4982924)
- mpconstest La prueba puede fallar debido a la existencia de demasiadas CPU (error 4982944)
- cmttest La prueba puede exceder el tiempo de espera (error 4982948)
- cmttest La prueba falla (error 4981014)

Solución alternativa: Busque la última versión de la modificación 116042 en:

<http://sunsolve.sun.com>.

#### *Fallo del bucle interno de* qlctest *(error 4704300)*

Las subpruebas de bucle interno en las interfaces de 10 bits y 1 bit de qlctest pueden fallar si se ejecutan en plataformas Sun Fire V880. El problema se ha corregido en la última versión del software SAN Foundation.

Solución alternativa: Instale el software Sun StorEdge SAN Foundation Software 4.2, o una versión posterior, que encontrará en: <http://www.sun.com/storage/san/>

*Uso de* sutest *(error 4995795)*

sutest puede fallar de inmediato.

Solución alternativa: Ninguna.

*Uso de* env3test *(error 5007286)*

env3test puede fallar de inmediato.

Solución alternativa: Ninguna.

#### *Adición de placas en sistemas Sun Fire 15K (error 4959606)*

En sistemas Sun Fire 15K, la adición de nuevas placas puede causar que algunas pruebas relacionadas con el procesador y la memoria se realicen ineficazmente. De forma específica, cmttest puede no detectar los procesadores CMT en la nueva placa. Se pueden producir fallos similares con l2sramtest, l1dcachetest, dtlbtest, ramtest, bustest, mptest y fputest.

Solución alternativa: Reinicie el sistema tras añadir una nueva placa.

#### pfbtest *falla al utilizarse en entorno de escritorio Gnome (error 4938281)*

pfbtest puede fallar al ejecutarse en el entorno de escritorio Gnome con un acelerador de gráficos Sun XVR-100 si la prueba se ejecuta en la ventana de consola predeterminada.

Este fallo no se produce en los entornos operativos Solaris 8 2/02 o Solaris 8 HW 3/03. Si se produce el problema, se muestra un mensaje de error similar al siguiente:

pfb3(pfbtest) passes: 26 errors: 12

Solución alternativa: Ninguna.

#### *Uso de* ecpptest *(error 4482992)*

Un problema con el controlador del puerto ecpp/paralelo puede provocar el fallo de ecpptest. El error se produce en tres de cada 130 máquinas. El tiempo que transcurre hasta el fallo es de 10 horas.

**Nota –** El controlador deja de ejecutarse sólo en Solaris 8.

Solución alternativa: Ninguna.

#### *Uso de* sutest *y* disktest *de forma simultánea (error 4858028)*

Los sistemas Sun Blade 100 y 150 con SunVTS pueden provocar problemas de corrupción de datos cuando la controladora del puerto serie (southbridge) está gestionando al mismo tiempo otro tipo de tráfico intenso como, por ejemplo, el acceso a los datos del disco duro IDE.

Si ejecuta sutest y disktest simultáneamente en sistemas Sun Blade 100 y 150, puede que aparezcan informes de fallos de sutest similares al siguiente:

```
07/11/03 16:35:58 dt214-175 SunVTS5.1ps2: VTSID 6003 sutest.ERROR su0:
"data miscompare, cnt = 2910, exp = 0x5e, obs = 0x4e, receive device =
/dev/term/a, source device = /dev/term/a, baud rate = 9600"
Probable_Cause(s): <system load too heavy for selected baud rate>
<loopback connection defective> <br/> <br/>dd serial port hardware> <system
software error> Recommended Actions: <reduce system load> <lower baud
rate> <check loopback connection> <if the problem persists, contact
authorized Sun service provider>
```
La diferencia entre el valor esperado ( $exp$ ) y el valor observado ( $obs$ ) siempre es 0x10.

La corrección técnica de este problema a largo plazo implicará la instalación de una modificación de software o un controlador que se publicará en un futuro próximo. La causa del error aún está en fase de investigación.

Solución alternativa: No ejecute sutest y disktest a la vez.

#### *Uso de* zulutest *(error 4753578)*

Si se efectúa la prueba del acelerador de gráficos Sun XVR-4000 (zulutest) en un sistema que se ha encendido sin ejecutar X-Windows, es preciso activar el proceso de X-Windows en el dispositivo acelerador de gráficos Sun XVR-4000 que se va a verificar e interrumpir dicho proceso antes de efectuar la prueba zulutest. Si no se hace así, también podrían fracasar la subprueba de convolución (Convolve) y otras subpruebas.

**Nota –** Es preciso activar el multimuestreo con el comando fbconfig antes de utilizar la siguiente solución alternativa. Esta solución no es necesaria si se va a ejecutar zulutest con X-Windows (CDE).

Solución alternativa: Para activar el proceso de X-Windows en el dispositivo acelerador de gráficos Sun XVR-4000 bajo comprobación, introduzca el siguiente comando:

/usr/openwin/bin/Xsun -dev /dev/fbs/*nombre\_dispositivo* &

El proceso Xsun tarda entre 30 y 45 segundos en activarse. Para desactivarlo, introduzca el siguiente comando:

pkill -KILL Xsun

Una vez desactivado el proceso Xsun, puede proceder a ejecutar zulutest sin que se produzcan errores en las subpruebas.

El acelerador de gráficos Sun XVR-4000 no puede realizar lecturas de vídeo en los modos entrelazado (Interlaced) y estéreo (Stereo) porque la prueba de convolución no lo admite.

Para que zulutest pueda realizar la prueba de convolución, tiene que estar activada la función de multimuestreo.

Solución alternativa: Ninguna.

*Uso de* zulutest *(error 4824491)*

La consola puede dañarse al ejecutar zulutest desde una ventana de consola si se introduce un secuencia de teclado Stop-A en el entorno CDE.

Solución alternativa: No utilice la secuencia de teclado Stop-A al ejecutar zulutest.

```
Uso del comando pkginfo -c sunvts
```
El comando pkginfo -c sunvts no genera ninguna salida en SunVTS 5.1. Esta situación implementa correctamente la opción -c del comando pkginfo.

Solución alternativa: Utilice el siguiente comando para recibir la información de los paquetes de SunVTS 5.1:

```
# pkginfo -l SUNWvts SUNWvtsx SUNWvtsmn
```
También puede usar uno de los siguientes comandos para obtener información adicional sobre los paquetes de SunVTS 5.1:

```
# pkginfo | grep vts
# showrev -p | grep vts
```
Solución alternativa: Ninguna.

```
Uso de sutest (error 4750344)
```
Si se ejecuta sutest en un puerto que se está utilizando como consola, la prueba falla.

Solución alternativa: No ejecute sutest en un puerto que se esté utilizando como consola.

*Uso de* m64test *en un entorno Gnome (error 4997460)*

La ejecución de m64test para Sun PGX64 en una ventana de consola predeterminada puede causar fallos intermitentes en un entorno Gnome.

Solución alternativa: Ninguna.

*Uso de* afbtest *y de* m64test *en un entorno Gnome (error 4996537)*

La ejecución de afbtest o de m64test en un entorno Gnome puede causar fallos intermitentes.

Solución alternativa: Ninguna.

*Uso de* jnifctest *(error 4965226)*

Se puede producir un error al ejecutarse jnifctest en un sistema con 5 puertos JNI. Este error se produce en una tarjeta y puede verse utilizando el patrón de datos 0x00000000. El valor devuelto para el valor estadístico fcio\_errno es 65 (decimal).

Solución alternativa: Desactive la autocomprobación o realice la prueba sólo en un puerto.

#### *Uso de* disktest *(error 4915233)*

Al utilizar disktest, la prueba puede sondear y premontar las particiones de Solstice DiskSuite (SDS) como duplicados con mirroring.

Solución alternativa: Defina el parámetro BYPASS\_FS\_PROBE en 0.

#### *Creación de planificaciones (error 4946695)*

Si no existe el directorio /var/opt/SUNWvts/sched\_manage, no se pueden crear planificaciones.

Solución alternativa: Cree el directorio /var/opt/SUNWvts/sched\_manage, antes de crear planificaciones.

## <span id="page-27-0"></span>Notas sobre la versión de Sun Remote System Control (RSC) 2.2.2

En esta sección se tratan algunas cuestiones relativas al hardware y el software de Sun Remote System Control (RSC) 2.2.2.

### Novedades incorporadas a RSC 2.2.2

En la versión 2.2.2 de RSC se han incluido nuevas funciones que no están documentadas en el *Manual del usuario de Sun Remote System Control (RSC) 2.2*:

■ La interfaz gráfica de RSC necesita una versión actualizada del entorno Runtime de Java™, Java 2 Standard Edition Beta (SDK 1.4.0 Beta 3) para el entorno operativo Solaris. Puede descargar la versión apropiada de Java en el siguiente sitio Web:

<http://www.sun.com/solaris/java>

RSC sólo admite el entorno Runtime de Java 2 Standard Edition (J2SE™) versión 1.3.1 en las plataformas Windows de Microsoft.

<http://java.sun.com/j2se/1.3/>

- Se ha agregado soporte de cliente para el entorno Windows 2000 de Microsoft.
- Los servidores Sun Fire V480 incluyen un nuevo componente de hardware, un LED localizador situado en los paneles delantero y trasero del sistema. El software cliente de RSC permite activar y desactivar el estado de estos LED para identificar un determinado sistema, que podría estar instalado en un rack junto con otros servidores.

### Antes de instalar el software Sun Remote System Control

La instalación del software de RSC está incluida en la versión predeterminada de esta versión de Solaris. Los componentes de servidor de RSC sólo se deben instalar en un servidor Solaris compatible y el software cliente se debe instalar en un sistema Solaris o Windows que cumpla los requisitos necesarios. Es preciso instalar y configurar el software de RSC para poder utilizar este producto.

El paquete del servidor RSC 2.2.2, SUNWrsc, se puede instalar en:

- Servidores Sun Fire V480 con el entorno operativo Solaris 8 10/01.
- Servidores Sun Fire V880 con el entorno operativo Solaris 8 7/01 u otra versión de Solaris que funcione con el producto RSC 2.2.2.
- Servidores Sun Fire 280R con el entorno operativo Solaris 8 1/01 u otra versión de Solaris compatible con RSC 2.2.2.
- Servidores Sun Enterprise 250 con uno de los siguientes entornos operativos:
	- Solaris 2.6
	- Solaris 7
	- Solaris 8
	- Solaris 9

Por su parte, los paquetes de cliente RSC 2.2.2 se puede instalar en:

- Cualquier otro sistema con el entorno operativo Solaris 2.6, Solaris 7, Solaris 8 o Solaris 9.
- Cualquier sistema con los siguientes sistemas operativos Windows de Microsoft:
	- Windows 98
	- Windows 2000
	- Windows NT 4.0

Los clientes Solaris necesitan la versión beta de Java 2 Standard Edition (SDK 1.4.0 Beta 3) para Solaris. RSC 2.2.2 no funciona con J2SE Runtime Environment versión 1.3.1. La versión apropiada de Java para solaris se puede descargar de las páginas Web de:

#### <http://www.sun.com/solaris/java>

RSC sólo admite el entorno Runtime de J2SE versión 1.3.1 en las plataformas Windows de Microsoft. Este entorno se encuentra disponible en el CD suplementario o en las páginas Web de:

<http://java.sun.com/j2se/1.3/>

Antes de actualizar una versión antigua de RSC o de reinstalar el software, entre en el servidor como superusuario y haga una copia de seguridad de los datos de configuración. Para ello, utilice los comandos siguientes:

```
# rscadm show > nombrearchivo-remoto
# rscadm usershow >> nombrearchivo-remoto
```
Utilice un nombre de archivo significativo que incluya el nombre del servidor controlado por RSC. Después de la instalación, podrá usar este archivo para restablecer la configuración.

El procedimiento de instalación en entornos operativos Solaris almacena el *Manual del usuario de Sun Remote System Control (RSC) 2.2* en /opt/rsc/doc/*idioma*/pdf/user\_guide.pdf, mientras que la instalación en entornos Windows la almacena en C:\Archivos de programa\Sun Microsystems\Remote System Control\doc\*idioma*\pdf\user\_guide.pdf.

En las secciones siguientes se describen algunas cuestiones relativas a Sun Remote System Control (RSC) 2.2.2.

### Cuestiones generales sobre RSC

En esta sección se explican cuestiones generales relativas a RSC en cualquier plataforma.

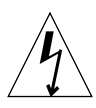

**Precaución –** Extraer o instalar la tarjeta RSC mientras el sistema tiene el cable de alimentación de CA enchufado puede provocar daños al sistema *o* a la tarjeta RSC. La extracción o instalación de la tarjeta RSC debe dejarse en manos de personal técnico capacitado. Póngase en contacto con un proveedor de servicios autorizado para realizar esta operación.

### ▼ Para desinstalar e instalar la tarjeta RSC

Antes de realizar los procedimientos indicados en los documentos *Sun Fire V480 Server Services Manual*, *Sun Fire 280R Server Service Manual* o *Sun Fire V880 Server Service Manual* para extraer o instalar la tarjeta RSC, lleve a cabo este procedimiento para asegurarse de que no hay alimentación de CA en el sistema.

- **1. Cierre la sesión y apague el sistema.**
- **2. Con el sistema en el indicador** ok**, haga girar el selector hasta la posición de apagado.**

En este momento existe alimentación de estado de reposo en el sistema.

#### **3. Desenchufe todos los cables de alimentación de CA de los correspondientes conectores del panel trasero.**

De esta forma se asegura de que no quedará voltaje procedente de la alimentación de estado de reposo en el sistema.

**4. Siga el procedimiento adecuado del manual de mantenimiento y servicio.**

#### *La consola de RSC se cierra de forma inesperada (error 4388506)*

En ocasiones, la ventana de la consola de RSC se cierra inesperadamente al procesar grandes cantidades de datos de texto; por ejemplo, cuando ejecuta el comando ls R con una estructura de archivos de gran tamaño. El problema se produce de manera intermitente.

Solución alternativa: Abra otra ventana de consola.

### *Las funciones del LED localizador no están documentadas en el manual del usuario (error 4445848, 4445844)*

Los servidores Sun Fire V480 incluyen una nueva función de hardware, un LED localizador situado en el panel frontal del sistema. El software cliente de RSC permite cambiar el estado de este LED para facilitar la identificación de determinados sistemas que estén instalados en el rack con otros servidores. El comando Conmutar LED localizador se encuentra en la interfaz gráfica de RSC bajo Estado y control del servidor. La sintaxis de los comandos con los que se cambia el estado del LED desde la línea de comandos en esta versión es:

```
/* setlocator [on|off] activa o desactiva el LED localizador*/
/* showlocator muestra el estado del LED localizador*/
rsc> setlocator on
rsc> showlocator
Locator led is ON
rsc> setlocator off
rsc> showlocator
Locator led is OFF
```
En la interfaz gráfica, el estado del LED localizador se muestra en la imagen del panel frontal del servidor y en la salida de los comandos environment (env) y showenvironment.

rsc-console *usa la conexión tip durante el arranque si* diagswitch? *se define con el valor* true *(error 4523025)*

Si diag-switch? tiene establecido el valor true y se utiliza el comando bootmode -u para reiniciar el sistema, rsc-console vuelve a usar la conexión serie (Tip) después de reiniciar Solaris, incluso aunque la consola se haya redirigido a RSC.

Solución alternativa: Redirija la salida de la consola a RSC de forma manual cuando haya finalizado la operación de reinicio. Consulte el *Manual del usuario de Sun Remote System Control (RSC) 2.2* para obtener más información.

#### *Los usuarios sólo pueden ejecutar el cliente RSC si se encuentran ya en la versión japonesa de Microsoft Windows 98*

Un cliente RSC instalado en la versión japonesa de Microsoft Windows 98 no se vuelve a iniciar después de cerrar la sesión a menos que se reinicie el sistema. Aparece el error javaw stack error. Esto ocurre sólo en la primera versión de Windows 98, pero no en otras versiones de Windows (95, 98 Second Edition, NT).

Solución alternativa: Descargue e instale Microsoft IME98 Service Release 1 (IME98 SR1) desde el sitio Web de Microsoft. El error deja de producirse una vez instalado el software IME98-SR1.

### Cuestiones relativas al funcionamiento de RSC en servidores Sun Fire 280R y Sun Fire V880

En esta sección se describen cuestiones que afectan al funcionamiento de RSC en servidores Sun Fire 280R y Sun Fire V880.

#### *Alerta adicional de RSC*

RSC genera la siguiente alerta en los servidores Sun Fire 280R o Sun Fire V880 cuando la tarjeta RSC empieza a utilizar la batería después de interrumpirse la alimentación:

00060012: "RSC está funcionando con batería."

Esta alerta no está documentada en el *Manual del usuario de Sun Remote System Control (RSC) 2.2*.

### Cuestiones relativas al funcionamiento de RSC en servidores Sun Fire 280R

En esta sección se describen cuestiones que afectan exclusivamente al funcionamiento de RSC en servidores Sun Fire 280R. Consulte *Servidor Sun Fire 280R: notas sobre el producto* para otros aspectos relativos a los servidores Sun Fire 280R.

#### *En ocasiones, la secuencia de arranque no tiene en cuenta RSC*

En casos esporádicos, puede que el sistema pase por alto la tarjeta RSC durante el arranque.

Solución alternativa: Para comprobar si el sistema se ha iniciado y está conectado, utilice el comando ping a fin de verificar si la tarjeta está en funcionamiento, o acceda al sistema con telnet o rlogin. Si el sistema no está conectado a la red, establezca una conexión Tip (asegúrese de que la E/S de consola no se ha redireccionado a la tarjeta RSC). Utilice la conexión Tip para ver los mensajes de arranque del sistema con problemas o reinicie el sistema. Para obtener ayuda en el diagnóstico del problema, consulte el manual de usuario del hardware.

#### *Informe erróneo de unidad defectuosa al encendido*

Al encender el sistema, éste puede informar erróneamente de la existencia de una unidad averiada y anotar el error en el registro histórico de Sun Remote System Control.

Solución alternativa: Haga caso omiso del mensaje de RSC si el sistema ejecuta correctamente el entorno operativo Solaris. En la mayoría de los casos, no vuelve a aparecer. Puede usar la utilidad fsck para comprobar el disco después del proceso de arranque.

**Nota –** Cualquier mensaje de error de unidad de disco comunicado por el entorno Solaris, sí indica un error real de la unidad.

Si se comunica un error de disco en el indicador ok y el sistema no puede ejecutar el entorno operativo Solaris, puede existir un problema con la unidad. Verifíquela con las pruebas de OpenBoot Diagnostics explicadas en el capítulo "Diagnostics, Monitoring, and Troubleshooting" del *Sun Fire 280R Server Service Manual.*

#### *El comando* rscadm resetrsc *de RSC no funciona correctamente (error 4374090)*

Después de reiniciar en frío o encender el sistema, el comando rscadm resetrsc de RSC no funciona. Es una situación conocida. Es preciso reiniciar el sistema principal para que el comando funcione correctamente.

Solución alternativa: Restaure el sistema utilizando uno de estos comandos:

- Ejecute el comando reset-all desde el indicador ok del sistema.
- Ejecute el comando reset desde la interfaz de línea de comandos de RSC.
- Ejecute el comando reboot desde la interfaz de línea de comandos de Solaris.

El comando rscadm resetrsc de RSC funcionará correctamente.

### Cuestiones relativas al funcionamiento de RSC en los servidores Sun Enterprise 250

En esta sección se explican algunas cuestiones que afectan al funcionamiento de RSC cuando se ejecuta en servidores Sun Enterprise 250™. Consulte *Servidor Sun Enterprise 250: notas sobre el producto* para conocer otras cuestiones relativas al servidor Sun Enterprise 250.

### *No ejecute el comando* fsck *de OpenBoot PROM desde la consola RSC*

No ejecute el comando fsck desde la consola RSC redireccionada.

Solución alternativa: Restaure los parámetros de dispositivos de entrada (inputdevice) y salida (output-device) del sistema a ttya. A continuación reinicie el sistema, acceda al sistema a través de la consola o el terminal local y ejecute el comando fsck de OpenBoot PROM directamente.

### *No ejecute el comando* boot -s *de OpenBoot PROM desde la consola RSC*

El comando boot -s no funciona desde la consola RSC.

Solución alternativa: Restaure los parámetros de dispositivos de entrada (inputdevice) y salida (output-device) del sistema a ttya. A continuación reinicie el sistema, acceda al sistema a través de la consola o el terminal local y ejecute el comando boot -s directamente.

#### *Cuando cambia la variable* serial\_hw\_handshake*, es preciso reiniciar el sistema*

Para que los cambios de la variable de configuración serial\_hw\_handshake de RSC tengan efecto, es preciso reiniciar el servidor. Esto se aplica también a la casilla Activar intercambio de señalización de hardware de la interfaz gráfica de RSC. Esta limitación no se menciona en la documentación.

## <span id="page-34-0"></span>SunForum

No se puede utilizar el vídeo de SunForum™ en un entorno que admita sólo 8 bits por píxel. En concreto, el vídeo no funciona con PGX8, PGX24 y PGX64 en modo defdepth 8.

## <span id="page-34-1"></span>WDR (reconfiguración dinámica WBEM)

### Errores pendientes

#### *Sólo se puede utilizar la herramienta de registro de mensajes* local0 *(error 4643706)*

WDR no puede configurarse para utilizar una herramienta de registro del sistema definida por el usuario, sino que el código obliga a utilizar local0. Cuando un programa registra mensajes mediante la herramienta local0 en relación con el procesador de servicios de Sun Fire de gama media, esos mensajes aparecen en el archivo de registro de WDR.

Solución alternativa: Ninguna.

### mcfgconfig *hace caso omiso del valor* -1 *y utiliza la entrada del archivo* config *de Sun Management Center (error 4700686)*

Si utiliza mcfgconfig para reconfigurar WDR y cambiar la configuración de un dominio, debería poder usar -1 para indicar que no hay ningún valor especificado. Si existe un archivo de configuración de Sun Management Center, la utilidad mcfgconfig hace caso omiso del valor -1 y utiliza el valor que contenga el campo correspondiente del archivo de configuración de Sun Management Center. Si no existe un archivo de configuración de SunMC, el uso del valor -1 en la utilidad mcfgconfig produce el efecto deseado.

Solución alternativa: Si se encuentra instalado Sun Management Center y desea cambiar la configuración, realice primero los cambios oportunos en el archivo de configuración de Sun Management Center y luego en la utilidad mcfgconfig.

getInstance *muestra un valor erróneo para la propiedad Referenced de* Solaris\_CHController *(error 4635499)*

En los sistemas Sun Fire 6800/4810/4800/3800, el método getInstance() en ocasiones presenta un valor incorrecto para la propiedad Referenced de la clase Solaris\_CHController.

Solución alternativa: Utilice el método enumerateInstance() para comprobar la propiedad Referenced de la clase Solaris\_CHController.

*Solaris\_VMConcatComponent puede provocar erróneamente excepciones en llamadas a referencias/nombres (error 4712814)*

Un programa cliente que realice llamadas referenceNames() o references() de CIMClient con resultClass sin ningún valor provoca una excepción RMIERROR.

Solución alternativa: Al realizar la llamada a referenceNames() o a references(), asegúrese de definir un valor para resultClass.

### *Problema con el script de postinstalación de* SUNWWDRcfg *y la actualización automática (error 4753154)*

Durante una actualización automática, el script de postinstalación del paquete SUNWWDRcfg intenta agregar una entrada en /var/spool/cron/crontabs/root en lugar de /a/var/spool/cron/crontabs/root.

### *El campo ID de* Solaris\_SGDomain *contiene datos incoherentes con otros MSP (error 4947446)*

CIMOM puede interpretar incorrectamente el campo ID de Solaris\_SGDomain como una cadena en lugar de un entero en algunos sistemas MSP. El valor devuelto es un entero entrecomillado en lugar de un valor int32.

Solución alternativa: Modifique el cliente para manejar una cadena en lugar de un número entero.

#### *WDR no funciona con SMS 1.4 (error 4933314)*

WDR no es compatible con SMS 1.4 y puede causar problemas como daños en la memoria, con lo que WEBM puede bloquearse o cerrarse.
## OpenGL

#### El paquete SUNWgldoc de OpenGL contiene enlaces rotos (error 4706491)

Parte del paquete de documentación del software OpenGL no se instala correctamente.

Solución alternativa: Repare el enlace afectado escribiendo lo siguiente:

```
# cd /usr/openwin/share/man/man3gl
# mv gltexfilterfuncSGIS.3gl gltexfilterfuncsgis.3gl
```
# Cuestiones relativas a las plataformas

## Necesidad de actualizar el firmware de los servidores Sun Fire y Netra antes de la instalación (error 4747307, 4799331)

Antes de instalar el entorno Solaris 9 4/04 en determinados servidores Sun Fire y Netra™, es preciso actualizar el firmware del servidor. Si no se actualiza, se genera un error en el sistema. Este problema afecta a los siguientes servidores:

- Sun Fire 3800
- Sun Fire 4800
- Sun Fire 4810
- Sun Fire 6800
- Sun Fire V1280
- Netra 1280

Si se produce el problema, se muestra el siguiente mensaje de error:

```
panic[cpu0]/thread=140a000: BAD TRAP: type=34 rp=147e9e0
addr=5586ee326973add3 mmu_fsr=0
```
El indicador ok aparece en pantalla.

Solución alternativa: Actualice el firmware aplicando la modificación apropiada.

En los servidores Sun Fire 3800, 4800, 4810 y 6800, aplique una de las siguientes modificaciones:

- ID de modificación 112883-05 (actualización 5.14.4 del firmware)
- ID de modificación 112884-04 (actualización 5.15.3 del firmware)

En los servidores Sun Fire V1280 y Netra 1280, aplique la modificación 113751-03 (actualización 5.13.0013 del firmware).

Las modificaciones de actualización del firmware se encuentran disponibles en:

<http://sunsolve.sun.com>.

No olvide descargar y aplicar la versión más reciente de la modificación.

#### Servidores Netra

#### Mensaje de error relacionado con el servidor Netra X1 en Solaris 9 (error 4663358)

Algunos sistemas X1 necesitan una modificación de PROM en Solaris 8 para poder ejecutar Solaris 9. Al iniciar un sistema Netra X1 en Solaris 9, puede aparecer el siguiente mensaje de error:

WARNING: ds1287 attach: Failed to add interrupt.

Solución alternativa:

1. Verifique la versión de la PROM del sistema.

Si tiene OpenBoot PROM versión 4.0.9 o posterior, no es preciso hacer nada.

Si la versión de OpenBoot PROM es anterior a la 4.0.9, inicie el sistema X1 en Solaris 8.

- 2. Instale la modificación 111092-02 u otra posterior (esto es imprescindible para realizar el paso 4). No reinicie el sistema entre los pasos 3 y 4.
- 3. Instale la modificación 111952-02 u otra posterior.

Al hacerlo, se instala OpenBoot PROM versión 4.0.9 o una versión posterior.

Este problema sólo afecta a los sistemas Netra X1, no a los sistemas Sun Fire V100.

#### Sistemas Sun StorEdge

#### Falta una LUN después de cambiar el ID de destino (error 4399108)

El cambio de un ID de destino en un sistema Sun StorEdge T3 en funcionamiento provoca la falta de una LUN.

Solución alternativa: Vuelva a ejecutar LIP utilizando los comandos vol unmount y vol mount. Esto hará que el sistema vea el dispositivo.

#### El uso de parámetros incorrectos puede provocar un error del sistema en Sun StorEdge T3 (error 4319812)

El sistema Sun StorEdge T3 puede fallar si una aplicación utiliza la interfaz HTTP para enviar códigos con parámetros que no se ajustan a los valores admitidos.

#### Error en la detección del tiempo de espera de E/S (error 4490002)

Cuando algunas utilidades envían paquetes IP a la interfaz de red de un Sun StorEdge T3, éste puede bloquearse cuando su nivel ssd/sf no detecta correctamente la superación del tiempo de espera de E/S.

Solución alternativa: Actualice a la versión 1.17a del firmware del Sun StorEdge T3.

#### Sistemas Sun Fire

#### RCM puede fallar por el uso excesivo de la conexión en marcha (error 4474058)

Si se utiliza la conexión en marcha de PCI repetidas veces y en condiciones de sobrecarga, RCM falla con un código de error 7 en sistemas Sun Fire V880.

#### Puede que no se reconozca XVR-4000 después de instalar Solaris (error 4842377)

Puede que el sistema Sun Fire V880 no reconozca automáticamente la aceleradora de gráficos XVR-4000 después de instalar por primera vez Solaris, lo que provoca la aparición de pantallas en negro en los monitores conectados a dicha placa. Este problema puede darse también al reinstalar una versión de Solaris que soporta gráficos XVR-4000 (Solaris 9 4/03 o posterior, o bien otras versiones de Solaris soportadas a través de un DVD de instalación especial incluido con la placa XVR-4000) en sustitución de una versión de Solaris que no los soporta.

Solución alternativa:

- 1. Inicie la instalación de Solaris utilizando ttya o una tarjeta gráfica PCI con la consola.
- 2. Instale Solaris de la forma habitual.
- 3. Apague y encienda el sistema.

La placa XVR-4000 debería reconocerse ahora como la nueva pantalla predeterminada.

#### Sun Fire V880 presenta una advertencia después de reiniciar (error 4717004)

La corrección del error 4717004 suprimió los controladores bbc y gptwo. Aunque ambos controladores han desaparecido, el software de V880 suministrado con Solaris 9 4/04 sigue intentando cargarlos, lo que provoca la aparición de los siguientes mensajes durante el inicio:

WARNING: Failed to install "bbc" driver. WARNING: Failed to install "gptwo" driver.

Solución alternativa: Estos mensajes no tienen efectos negativos y no necesita tenerlos en cuenta.

#### Instalación de Sun Fire V250

El metacluster SUNWCXall debe estar instalado en un Sun Fire V250.

#### Sun Fire 6800 puede bloquearse al utilizar trapstat (errores 4978865 y 4979012)

Al ejecutar el comando trapstat en un sistema Sun Fire 6800 puede bloquear el sistema y dar lugar a la aparición de mensajes de error indicando condiciones graves.

#### Es posible que psrinfo -p no muestre todas las CPU (error 4983696)

En un sistema Sun Fire 4800, es posible que el comando psrinfo -p no devuelva la cantidad correcta de CPU. El comando psrinfo -sp genera un fallo de segmentación. Este problema puede quedar enmascarado si una placa UltraSPARC IV forma parte del sistema.

Solución alternativa: Utilice las opciones del comando psrinfo y psrinfo -s.

#### Sistemas Sun Fire 15K/12K

#### Imagen Flash actualizada en sistemas Sun Fire 15K/12K que ejecutan SMS 1.2 (error 4728549)

En los dominios que contienen placas de CPU/MCPU actualizadas con LPOST 5.13.3 o un nivel inferior, un error de LPOST error puede provocar el fallo al arrancar Solaris y/o provocar el bloqueo del sistema.

Solución alternativa: La modificación 112829-05 (o posterior) de SMS 1.2 contiene una imagen flash de LPOST actualizada. Esta modificación está disponible en: <http://sunsolve.sun.com>.

Este error está corregido en SMS 1.3. Recomendamos actualizar versiones anteriores de SMS con la versión SMS 1.2 u otra posterior.

Para averiguar el nivel de LPOST cargado en las placas CPU/MCPU del sistema, escriba:

```
% flashupdate -d X -f /opt/SUNWSMS/hostobjs/sgcpu.flash -n
```
Donde *X* es la letra (A-R) del dominio.

Para averiguar si la modificación ya está instalada en el sistema, escriba:

% **showrev -p | grep 112829**

Si la modificación 112829-05 no está instalada, no se devuelve ningún dato. En ese caso:

1. Aplique la modificación 112829-05 a los controladores del sistema siguiendo las indicaciones del archivo README de la modificación.

Preste especial atención a las instrucciones de instalación.

2. Utilice el comando flashupdate para actualizar la imagen de LPOST en las placas de CPU/MCPU.

Consulte la página del comando man de flashupdate para conocer la sintaxis del comando.

#### Error de SMS en sistemas Sun Fire 15K/12K (error 4979315)

En sistemas Sun Fire 15K/12K, SMS puede generar la cadena unum con un valor incorrecto. La cadena tiene el formato:

SB*w*/P*x*/E*y* J*z*

Donde w es  $0 - 17$ , x es  $0 - 3$ , y es  $0 - 1$  y z tiene una longitud de uno a cuatro dígitos. (Todos los números se incluyen en el rango). Este error puede provocar que el número P# esté comprendido entre 0 y 7, en lugar de estarlo entre 0 y 3.

Solución alternativa: Si P# es un valor comprendido entre 4 y 7, reste 4 para obtener el valor correcto.

#### Sistemas Sun Blade

#### Error del sistema cuando Xsun se interrumpe mientras el bus UPA está desactivado (error 4772013)

Este error afecta a los sistemas Sun Blade™ 1000 y 2000 que tienen instalado el acelerador de gráficos XVR-1000. Si Xsun se interrumpe o deja de funcionar cuando se ha desactivado el bus de gráficos, se produce un error del sistema.

Solución alternativa: Agregue la línea siguiente al archivo /etc/power.conf del sistema:

device-thresholds /upa@8,480000 always-on

# Otras cuestiones

### Error en la documentación *Solaris 9 4/04: Guía de plataformas de hardware de Sun*

Aunque aparece en la *Guía de plataformas de hardware*, esta versión no funciona con la plataforma Sun Fire E7900.

## Controladores de red que se instalan de forma predeterminada

El CD de instalación (Solaris Installation) instala automáticamente los controladores de red contenidos en el CD suplementario. Ahora, los controladores de las tarjetas SunATM y SunHSI/ $P^{TM}$  se instalan automáticamente al instalar el entorno operativo Solaris 9 4/04. Es posible que aparezcan mensajes de error si no se encuentra el hardware correspondiente, pero se puede hacer caso omiso de ellos.

### La controladora de puertos serie y paralelo no admite Reconfiguración dinámica (error 4177805)

El controlador spc no es compatible con las funciones de Reconfiguración dinámica en el entorno operativo Solaris 9 4/04.

#### El uso de DGA con mapas de pixels y Java SwingSet2 en PGX32 provoca el bloqueo del servidor X (error 4420220)

Si se utiliza Java SwingSet2 en un sistema con tarjeta gráfica PGX32, las imágenes se muestran ilegibles y se bloquea el servidor X. El servidor se reinicia cuando el usuario vuelve a iniciar la sesión.

Solución alternativa:

■ Deje de utilizar los mapas de pixels en caché escribiendo el siguiente comando:

```
% GFXconfig -cachedpixmap false
```
■ Con el siguiente comando, desactive el uso de DGA para acceder a los mapas de pixels:

```
% setenv USE_DGA_PIXMAPS false
```
Después del comando setenv, salga de CDE u OpenWindows y reinicie el servidor X.

### picld se reinicia sin volcado del núcleo (error 4459152)

Después de algunos errores, picld se reinicia sin generar un volcado del núcleo.

### El fallo de spec\_open provoca un error de los puntos de montaje (error 4431109)

Un fallo de spec\_open provoca un problema en el montaje de los puntos señalados en la entrada vfstab.

Solución alternativa: Escriba el siguiente comando:

```
# cat S55initfc
devfsadm -i ssd
```
Al hacerlo, se carga el controlador ssd y se conectan todas las instancias de dispositivo.

### Posible desconexión de la última conexión establecida con el subsistema (error 4432827)

Es posible que la última conexión realizada mediante reconfiguración dinámica con un dispositivo de acceso multirruta se desconecte sin aviso previo.

## No se detecta la desconexión del cable en la tarjeta FC PCI de doble canal (error 4438711)

El controlador de dispositivo no detecta la desconexión del cable del conector en la tarjeta FC PCI de doble canal.

Solución alternativa: Instale la modificación de software 111097-08 u otra posterior. Encontrará más información sobre esta modificación en el sitio Web de SunSolve: <http://sunsolve.sun.com>.

## La desconexión del cable en A5x00 impide la desconexión dinámica de la placa del sistema (error 4452438)

La desconexión del cable de fibra de la controladora A0 en un sistema A5000 impide que se pueda desconectar la placa del sistema mediante DR. Volver a conectar el cable de fibra no resuelve al situación.

## La administración de la alimentación de qlc provoca un error del núcleo del sistema (error 4446420)

La administración de la alimentación de qlc provoca un error del kernel (núcleo) debido al fallo de ASSERT en el código del controlador de qlc.

Solución alternativa: Escriba lo siguiente en /etc/system para evitar el error de ASSERT:

**qlc\_enable\_pm = 0**

### Puede que los dispositivos no aparezcan después de iniciar el sistema (error 4456545)

Puede que qlc permanezca desactivado, lo que impide ver los dispositivos después de iniciar el sistema.

Solución alternativa: Genere un LIP en el enlace para que el puerto cambie al estado Online. Para generar un LIP en el puerto del adaptador del bus del sistema, ejecute el comando luxadm -e forcelip.

## El sistema puede entrar en un bucle cuando se cambia una CPU principal (error 4405263)

Si un sistema utiliza el comando kadb para depurar un sistema en funcionamiento, puede entrar en un bucle de mensajes de error repetidos cuando se cambia la CPU principal de OpenBoot PROM. Aunque una restauración del sistema lo vuelve a poner en funcionamiento, los datos registrados tras el fallo inicial se pierden, con lo que no es posible hacer una operación de diagnóstico del problema.

Solución alternativa:

- Instale la última versión de OpenBoot PROM.
- Antes de conmutar, ponga pil en f con el comando siguiente:

**h# 0f pil!**

### Admisión incorrecta de comandos no marcados (error 4460668)

El controlador de Sun StorEdge Network Foundation no admite adecuadamente los comandos sin marca de identificación (untagged commands) y permite que éstos se solapen.

# Algunas unidades de DVD y CD-ROM no pueden iniciar Solaris (error 4397457)

El valor de espera predeterminado para la sección SCSI de la tarjeta de sistema SunSwift™ PCI Ethernet/SCSI (X1032A) no cumple los requisitos de tiempo de espera del controlador Sun SCSI DVDROM (X6168A). Con algunas unidades poco habituales, el DVD-ROM puede experimentar errores de tiempo de espera de forma ocasional. Las únicas excepciones son los sistemas Sun Fire 6800, 4810, 4800 y 3800, en los que se sustituye el valor de espera SCSI mediante OpenBoot PROM.

Solución alternativa para otras plataformas: Utilice las interfaces SCSI integradas en la placa o adaptadores SCSI compatibles con el DVD-ROM, como los modelos X1018A (SBus: F501-2739-*xx*) o X6540A (PCI: F375-0005-*xx*).

### El controlador de MPxIO provoca un aviso grave en el dominio durante operaciones de DR (error 4467730)

Si MPxIO está activado durante una operación de reconfiguración dinámica, puede que el controlador qlc deje de funcionar y provoque un aviso grave en el dominio.

### Error de tiempo de espera excedido de scsi en tarjetas cPCI y FC PCI de doble canal (error 4424628)

Las tarjetas cPCI y FC PCI de doble canal pueden encontrar los mensajes de error "timeout" o "giving up" de SCSI debido a un problema del firmware.

## Puede que las subredes LANE de ATM usadas con IPv4/IPv6 no se inicialicen (error 4625849)

Al iniciar el sistema, puede que varias instancias no se conecten con algunas LANE si hay más de ocho instancias de LANE en un solo adaptador. Este problema no se produce en el nivel multiusuario.

Solución alternativa:

1. Verifique el problema ejecutando un comando lanestat -a.

Las copias (instancias) no conectadas tienen valores VCI de 0 para LES BUS.

2. Detenga y reinicie la red SunATM escribiendo:

```
# /etc/init.d/sunatm stop
# /etc/init.d/sunatm start
```
3. Restaure las máscaras de red o cualquier otra configuración de red correspondiente a las interfaces SunATM.

Este proceso sólo reinicializa la red SunATM.

## La instalación puede fallar en unidades de más de 96 Gbytes (error 4724529)

La instalación de Solaris en unidades con 96 GBytes o más pueden fallar si se utilizan determinados métodos de instalación.

Solución alternativa: Inicie la instalación con el CD Solaris 9 4/04 Software 1 de 2.

## El comando probe-scsi-all de OBP debe ir seguido de reset-all (error 4589231)

El comando probe-scsi o probe-scsi-all de OpenBoot PROM debe ir seguido del comando reset-all en sistemas sun4u antes del reinicio, de lo contrario los sistemas podrían quedar bloqueados al reiniciarlos o utilizar boot -v más adelante.

# Reconfiguración dinámica en sistemas Sun Fire de gama media

En este capítulo se explican algunos aspectos relacionados con la reconfiguración dinámica (DR) en sistemas Sun Fire de gama media (E6900/E4900/6800/4810/4800/3800) que ejecutan el software Solaris 9 4/04.

# Información general

Esta sección incluye información general sobre el funcionamiento de DR en sistemas Sun Fire de gama media.

#### Firmware SC mínimo

La TABLA 4-1 muestra las combinaciones aceptables del software Solaris 9 y el firmware SC para cada sistema Sun Fire de gama media para ejecutar DR. Si la plataforma indicada en la primera columna ejecuta la versión de Solaris mostrada en la segunda columna, la versión mínima del firmware SC aparece en la tercera columna de la misma línea.

**Nota –** Para aprovechar las ventajas de las funciones y soluciones de la última versión del firmware, ejecute el firmware SC más reciente en el sistema Sun Fire de gama media. Hasta la fecha de esta versión, la última versión del firmware es 5.17.0, modificación de software número 114524. Para obtener la última información sobre modificaciones de software, consulte <http://sunsolve.sun.com>.

| Plataforma                         | Versión de Solaris                                    | Firmware SC mínimo |
|------------------------------------|-------------------------------------------------------|--------------------|
| E6900/E4900                        | La compatibilidad comienza con Solaris $94/04$ 5.16.0 |                    |
| 6800/4810/4800/3800 Solaris 9 4/04 |                                                       | 5.14.4             |
| 6800/4810/4800/3800 Solaris 9      |                                                       | 5.12.6             |

**TABLA 4-1** Firmware SC mínimo para cada Plataforma/Versión Solaris

#### Clases de placas del sistema

El comando cfgadm muestra las placas del sistema de los servidores de Sun Fire de gama media como componentes de la clase "sbd" y las tarjetas CompactPCI (cPCI) como componentes de la clase "pci".

Para obtener información sobre los problemas de DR específicos del sistema, consulte ["Limitaciones conocidas de DR" en la página 43](#page-50-0).

Para ver las clases asociadas a los puntos de conexión, ejecute el siguiente comando como superusuario:

```
# cfgadm -s "cols=ap_id:class"
```
Para ver también los la lista de puntos de conexión dinámicos, añada la opción -a al comando cfgadm anterior.

#### Sun Management Center

Para obtener información sobre el uso de Sun Management Center (Sun MC) en un sistema Sun Fire de gama media, consulte el manual *Sun Management Center Supplement for Sun Fire Midrange Systems*.

#### Actualización del firmware del sistema

La actualización del firmware de los servidores Sun Fire de gama media puede realizarse mediante una conexión con el servidor FTP o HTTP donde esté almacenada la imagen de ese firmware. Si precisa más información, consulte los archivos README e Install.info que se incluyen en la versión o versiones del firmware que se estén ejecutando en sus dominios. Puede descargar las modificaciones de software de Sun a través de <http://sunsolve.sun.com>.

# <span id="page-50-0"></span>Limitaciones conocidas de DR

En esta sección se describen algunas limitaciones conocidas sobre el funcionamiento de DR en los sistemas Sun Fire de gama media.

#### Limitaciones generales de DR

Antes de realizar operaciones de DR en alguna placa de  $E/S$  (IB x), es preciso introducir el comando siguiente para detener el daemon de vold:

# **sh /etc/init.d/volmgt stop**

Una vez realizada la operación de DR, introduzca el siguiente comando para reiniciar el daemon de vold:

```
# sh /etc/init.d/volmgt start
```
- En sistemas Sun Fire de gama media, DR no admite SAI/P (BugID 4466378) ni HIPPI/P. Las versiones anteriores no admitían el controlador SunHSI/P, pero el error que lo impedía, 4496362, se solucionó en los parches 106922 (2.0) y 109715 (3.0). Para obtener más información, consulte SunSolve.
- Es preciso ejecutar el comando devfsadm(1M) para ver los cambios realizados, especialmente los cambios de PCI a cPCI.

## Limitaciones específicas de los componentes CompactPCI

- Sólo se puede desconfigurar una placa de E/S CompactPCI (cPCI) si todas las tarjetas de la placa están sin configurar. Si alguna tarjeta cPCI está ocupada (por ejemplo, tiene una interfaz abierta o un disco montado), la operación de desconfiguración de la placa fracasará indicando el estado "busy". Todas las tarjetas cPCI deben estar desconfiguradas antes de desconfigurar una placa de E/S cPCI.
- Cuando un disco multirruta está conectado a dos tarjetas cPCI, es posible observar una actividad de disco inesperada en ambas tarjetas. Por esta razón, asegúrese de que no existe actividad alguna en el lado local del recurso. La probabilidad de que esto suceda se da sobre todo al tratar de realizar una operación de DR en una tarjeta cPCI con estado "busy" (ocupado), incluso aunque no haya actividad en el lado local del recurso. Puede que sea necesario reintentar la operación de DR.
- Cuando un usuario utiliza el comando cfgadm(1M) con la opción -a para ver el punto de conexión de una placa cPCI, la salida incluye las ranuras cPCI y los buses PCI. El comando cfgadm -a muestra un punto de conexión para un bus PCI con el formato N0.IB8::pci0. Existen cuatro puntos de conexión para cada placa cPCI. No deberían realizarse operaciones de DR con estos puntos de conexión, ni tampoco con el punto sghsc (que el comando cfgadm -a presenta como N0.IB8::sghsc4), ya que DR en realidad no se ejecuta y se eliminan algunos recursos internos. Recomendamos firmemente no utilizar DR con estos puntos de conexión (bus y sghsc).
- Para que DR funcione correctamente con las tarjetas cPCI, los anclajes de todas las tarjetas cPCI que se encuentren insertadas en el momento de arranque de Solaris deben estar perfectamente acoplados.
- Si se desconfigura una tarjeta cPCI, también se desconecta automáticamente. Si la configuración automática está activa, al conectar una tarjeta cPCI también se configura. Si la configuración automática está desactivada, deberá configurarla manualmente.

#### Interrupción del sistema operativo

En esta sección se explica el concepto de memoria permanente y los requisitos necesarios para interrumpir momentáneamente el funcionamiento del sistema operativo cuando se desconfigura una placa que tiene memoria permanente.

Una forma rápida de determinar si una placa tiene memoria permanente es ejecutar el siguiente comando como superusuario:

```
# cfgadm -av | grep permanent
```
El sistema presenta una salida similar a la siguiente, en la que se describe la placa de sistema 0 (cero):

```
N0.SB0::memory connected configured ok base address 0x0, 4194304
 KBytes total, 668072 KBytes permanent
```
La memoria permanente es el lugar en el que residen el núcleo (kernel) de Solaris y sus datos. La memoria que contiene el núcleo no puede liberarse de la misma forma que se liberan las páginas de memoria de intercambio que residen en otras placas y que contienen los procesos de usuario. En su lugar, cfgadm utiliza una técnica de copia-redenominación para liberar la memoria.

El primer paso de una operación de copia-redenominación es detener cualquier actividad de la memoria en el sistema interrumpiendo las operaciones de E/S y los subprocesos (threads). Esto se denomina *quiescence* en inglés. Durante esta "pausa", el sistema permanece parado y no responde a eventos externos, como la recepción

de paquetes de red. La duración de la interrupción depende de dos factores: el número de dispositivos de E/S y procesos que deben detenerse, y la cantidad de memoria que debe copiarse. Normalmente, el número de dispositivos de E/S salida determina el tiempo de interrupción, ya que es necesario detener y reanudar todos estos dispositivos. El estado de interrupción suele durar más de dos minutos.

Puesto que la interrupción del sistema tiene un impacto notable, cfgadm pide confirmación antes de realizar la operación. Si escribe:

```
# cfgadm -c unconfigure N0.SB0
```
El sistema presenta un mensaje pidiendo confirmación:

```
System may be temporarily suspended, proceed (yes/no)?
```
Si utiliza Sun Management Center para realizar la operación de DR, el mensaje aparece en una ventana emergente.

Introduzca yes para aceptar la operación y continuar.

# Errores conocidos del software de DR

En esta sección se describen errores importantes de DR.

## La conexión cfgadm\_sbd de gestión de señales se rompe (error 4498600)

Descripción: Cuando se envía una señal detectable, como SIGINT enviada por CTRL-C a una o varias copias de cfgadm se puede provocar el bloqueo de dichas copias. Existen más probabilidades de que este problema aparezca cuando se ejecutan varios procesos cfgadm. Puede afectar a las copias de cfgadm en placas de sistema, procesadores, placas de E/S y puntos de conexión de ranuras PCI. El problema no se ha detectado con SIGKILL y no afecta a los comandos de estado de cfgadm.

Solución alternativa: Ninguna. Para evitar este error, no envíe una señal detectable a un proceso cfgadm que se haya ejecutado para cambiar el estado de un componente; por ejemplo, con las opciones -c o -x.

### SBM a veces provoca un error del sistema durante las operaciones de DR (error 4506562)

Descripción: Puede producirse un error de parada del sistema si se retira una placa del sistema que contiene unidades de CPU mientras se está utilizando Solaris Bandwidth Manager (SBM).

Solución alternativa: No instale SBM en sistemas que vayan a utilizarse para DR ni realice operaciones de DR con placas que contengan unidades de CPU y pertenezcan a sistemas con SBM.

## DR se bloquea durante las operaciones de configuración de las placas IB con vxdmpadm policy=check\_all (error 4509462)

Descripción: Las operaciones de DR con placas IB *x* (E/S) se bloquean después de algunas iteraciones satisfactorias. Esto ocurre cuando la operación de DR se ejecuta al mismo tiempo que el daemon DMP que implementa la norma check\_all con un intervalo de tiempo.

Solución alternativa: Instale la modificación de software VM 3.2 Patch 01.

## La desconfiguración de la placa de CPU/memoria con unconfig dura bastante tiempo con Oracle/TPCC (error 4632219)

Descripción: En sistemas donde se ejecuta intensamente Oracle/TPCC, las operaciones de desconfiguración de la placa de CPU/memoria realizadas con DR duran excesivo tiempo (hasta 8 horas) y pueden afectar negativamente al rendimiento de Oracle.

Solución alternativa: No realice operaciones de desconfiguración de placas de CPU/memoria con DR mientras se esté ejecutando Oracle/TPCC.

## No pueden desconfigurarse placas de E/S cPCI con el puerto P0 desactivado (error 4798990)

Descripción: En sistemas Sun Fire de gama media, las placas de entrada/salida Compact PCI (cPCI) no pueden desconfigurarse si su puerto 0 (P0) está desactivado. Este problema sólo se produce en sistemas que ejecutan el software Solaris 9 o Solaris 8 con la modificación de software 108528-23 y durante operaciones de DR que afectan a placas cPCI. Presenta un mensaje de error similar al siguiente:

```
# cfgadm -c unconfigure NO.IB7
cfgadm: Hardware specific failure: unconfigure N0.IB7: Device
 busy:/ssm@0,0/pci@1b,700000/pci@1
```
Donde NO.IB7 es una placa de E/S CompactPCI con P0 desactivado.

Solución alternativa: Si no necesita desactivar el propio puerto P0, desactive la ranura en su lugar.

### panic: mp\_cpu\_quiesce: cpu\_thread != cpu\_idle\_thread (error 4873353)

Descripción: Si un procesador desactivado se cambia al estado de desconexión (offline) con la función psradm(1M) y luego se realiza una operación de desconfiguración (unconfigure) de DR con ese procesador, es posible que se produzca un error del sistema.

Solución alternativa: No utilice psradm(1M) para desconectar procesadores que estén desactivados.

# Cuestiones pendientes relativas a los sistemas Sun Enterprise de gama media

Este capítulo contiene la última información disponible en relación con el entorno Solaris 9 4/04 en sistemas Sun Enterprise, que incluyen los servidores Sun Enterprise 6500, 6000, 5500, 5000, 4500, 4000, 3500 y 3000.

El entorno operativo Solaris 9 4/04 incluye soporte para todas las placas de CPU/memoria y la mayoría de las placas de E/S de los sistemas citados en la lista anterior.

# Reconfiguración dinámica en los sistemas Sun Enterprise 6*x*00, 5*x*00, 4*x*00 y 3*x*00

Estas notas proporcionan la información más reciente sobre la función de Reconfiguración dinámica (DR) en los sistemas Sun Enterprise*x*00, 5*x*00, 4*x*00 y 3*x*00 que ejecutan el entorno operativo Solaris 9 4/04. Para obtener más información sobre la reconfiguración dinámica en servidores Sun Enterprise, consulte *Dynamic Reconfiguration User's Guide for Sun Enterprise 3x00/4x00/5x00/6x00 Systems*.

El entorno operativo Solaris 9 4/04 incluye soporte para placas de CPU/memoria y para la mayoría de las placas de E/S en sistemas Sun Enterprise *x*00, 5*x*00, 4*x*00 y 3*x*00.

#### Hardware admitido

Antes de empezar, compruebe si el sistema soporta la reconfiguración dinámica. Si observa el siguiente mensaje en la consola o en los registros de la consola, significa que el modelo del hardware es antiguo y no apto para la reconfiguración dinámica.

```
Hot Plug not supported in this system
```
Las placas de E/S admitidas figuran en la sección "Solaris 8" de la página Web siguiente:

<http://sunsolve5.sun.com/sunsolve/Enterprise-dr>

En el presente no se admiten las placas de E/S de tipo 2 (gráficos), tipo 3 (PCI) y tipo 5 (gráficos y SOC+).

#### Notas sobre el software

▼ Activación de la reconfiguración dinámica

Es necesario definir dos variables del archivo /etc/system para activar la reconfiguración dinámica, además de otra variable para habilitar la desinstalación de las placas de CPU/memoria.

- **1. Entre en el sistema como superusuario.**
- **2. Para activar la reconfiguración dinámica, abra el archivo** /etc/system **y agregue las líneas siguientes:**

```
set pln:pln_enable_detach_suspend=1
set soc:soc_enable_detach_suspend=1
```
**3. Para activar la supresión de una placa de CPU/memoria, agregue esta línea al archivo** /etc/system**:**

```
set kernel_cage_enable=1
```
Al definir esta variable, se activa la operación de desconfiguración de la memoria.

**4. Rearranque el sistema para que los cambios tengan efecto.**

#### Prueba de interrupción/reanudación

En sistemas de grandes dimensiones, el comando quiesce-test (cfgadm -x quiesce-test sysctrl0:slot*número*) puede tardar cerca de un minuto en ejecutarse. Durante este tiempo, no se muestran mensajes si cfgadm no encuentra controladores incompatibles. Este comportamiento es normal.

#### Lista de placas desactivadas

Si una placa se encuentra en la lista de placas desactivadas, el intento de conectar esa placa puede generar un mensaje de error:

```
# cfgadm -c connect sysctrl0:slotnúmero
cfgadm: Hardware specific failure: connect failed: board is
 disabled: must override with [-f][-o enable-at-boot]
```
**1. Para eliminar la condición de desactivación, utilice la opción** -f **(force) o la opción de activación (**-o enable-at-boot**) con el comando** cfgadm**:**

# **cfgadm -f -c connect sysctrl0:slot***número*

```
# cfgadm -o enable-at-boot -c connect sysctrl0:slotnúmero
```
**2. Para suprimir todas las placas de la lista de placas desactivadas, no defina ningún valor para la variable** disabled-board-list **con el comando del sistema:**

# **eeprom disabled-board-list=**

**3. Si se encuentra en el indicador de OpenBoot, utilice el siguiente comando de OpenBoot PROM en lugar del comando anterior para suprimir todas las placas de la lista de placas desactivadas:**

OK **set-default disabled-board-list**

Para obtener más información sobre la configuración de disabled-board-list, consulte la sección "Specific NVRAM Variables" en el manual *Platform Notes: Sun Enterprise 3x00, 4x00, 5x00, and 6x00 Systems*, dentro de la documentación correspondiente a esta versión.

#### Lista de memorias desactivadas

Para obtener información sobre la configuración de la variable disabled-memorylist de OpenBoot PROM, consulte la sección "Specific NVRAM Variables" del documento *Platform Notes: Sun Enterprise 3x00, 4x00, 5x00, and 6x00 Systems*, dentro de la documentación correspondiente a esta versión.

#### Descarga de controladores no fiables para la desconexión

Si es necesario descargar controladores que no son seguros para la desconexión, utilice el comando modinfo(1M) para localizar los ID de módulo de esos controladores. Puede utilizar esos ID con el comando modunload(1M) para descargar los controladores no fiables.

#### Memoria intercalada

Las placas de memoria o las placas de CPU/memoria que contengan memoria intercalada no pueden desconfigurarse de forma dinámica.

- **Para determinar si la memoria está intercalada, utilice los comandos** prtdiag **o** cfgadm**.**
- **Para posibilitar las operaciones de DR en placas de CPU/memoria, defina la propiedad** memory-interleave **de NVRAM con el valor** min**.**

Para obtener más información sobre la memoria intercalada, consulte ["El intercalado](#page-60-0) [de la memoria se define incorrectamente después de una restauración por error](#page-60-0) [grave \(error 4156075\)" en la página 53](#page-60-0) y ["DR: No se puede desconfigurar una placa](#page-61-0) [de CPU/memoria que tiene memoria intercalada \(error 4210234\)" en la página 54](#page-61-0).

#### Fallo de la prueba de autocomprobación durante una secuencia de conexión

Si aparece el error "cfgadm: Hardware specific failure: connect failed: firmware operation error" durante una secuencia de conexión de DR, extraiga la placa del sistema lo antes posible. Ha fallado la prueba de autocomprobación de la placa y su extracción evita posibles errores de reconfiguración en el siguiente arranque del sistema.

Si desea volver a intentar la operación que ha fallado, debe retirar primero la placa y volverla a instalar, ya que su estado no admite ninguna otra operación.

# Errores conocidos

La lista siguiente es susceptible de cambios en cualquier momento. Para obtener la última información sobre errores y modificaciones de software, consulte:

<http://sunsolve5.sun.com/sunsolve/Enterprise-dr>.

### <span id="page-60-0"></span>El intercalado de la memoria se define incorrectamente después de una restauración por error grave (error 4156075)

El intercalado de la memoria queda en un estado incorrecto cuando un servidor Sun Enterprise *x*500 rearranca después de una restauración por error grave. Las posteriores operaciones de DR fallan. El problema sólo se produce en sistemas donde el intercalado de memoria está definido con min.

Soluciones alternativas: Existen las dos posibilidades siguientes.

- **Para eliminar el problema una vez que se ha producido, restaure manualmente el sistema desde el indicador** OK**.**
- **Para evitar que se produzca el problema, defina la propiedad** memoryinterleave **de NVRAM con el valor** max**.**

Esto hace que la memoria se intercale cada vez que se arranca el sistema, pero puede que encuentre esta opción inaceptable, ya que la placa de memoria que contenga la memoria intercalada no puede desconfigurarse dinámicamente. Consulte ["DR: No se](#page-61-0) [puede desconfigurar una placa de CPU/memoria que tiene memoria intercalada](#page-61-0) [\(error 4210234\)" en la página 54](#page-61-0).

### <span id="page-61-0"></span>DR: No se puede desconfigurar una placa de CPU/memoria que tiene memoria intercalada (error 4210234)

No se puede desconfigurar una placa de CPU/memoria que tiene memoria intercalada.

Para desconfigurar y posteriormente desconectar una placa de CPU con memoria o una placa-únicamente de memoria, es necesario desconfigurar primero la memoria. Pero si la memoria de la placa está intercalada con memoria de otras placas, entonces no puede desconfigurarse de forma dinámica.

El intercalado de memoria puede verse mediante los comandos prtdiag o cfgadm.

Solución alternativa: Apague el sistema antes de operar con la placa y vuelva a arrancarlo una vez hecho. Para que DR pueda efectuar operaciones en la placa de CPU/memoria en el futuro, defina la propiedad memory-interleave de NVRAM con el valor min. Consulte también ["El intercalado de la memoria se define](#page-60-0) [incorrectamente después de una restauración por error grave \(error 4156075\)" en la](#page-60-0) [página 53](#page-60-0), si desea ver más información relacionada con la memoria intercalada.

### DR: No se puede desconfigurar una placa de CPU/memoria que tiene memoria permanente (error 4210280)

Para desconfigurar y posteriormente desconectar una placa de CPU con memoria o una placa-únicamente de memoria, es necesario desconfigurar primero la memoria. Sin embargo, determinada memoria no puede reasignarse; se considera permanente.

La memoria permanente de una placa está marcada como "permanent" en la pantalla de estado de cfgadm:

```
# cfgadm -s cols=ap_id:type:info
Ap_Id Type Information
ac0:bank0 memory slot3 64Mb base 0x0 permanent
ac0:bank1 memory slot3 empty
ac1:bank0 memory slot5 empty
ac1:bank1 memory slot5 64Mb base 0x40000000
```
En este ejemplo, la placa de la ranura 3 (slot3) tiene memoria permanente y, por tanto, no puede extraerse.

Solución alternativa: Apague el sistema antes de operar con la placa y vuelva a arrancarlo una vez hecho.

### La desconexión con cfgadm falla cuando se ejecutan otros comandos cfgadm simultáneamente (error 4220105)

Si se ejecuta un proceso cfgadm en una placa, fallará cualquier intento de desconectar otra placa simultáneamente.

Una operación de desconexión mediante cfgadm falla si hay otro proceso cfgadm ejecutándose al mismo tiempo en otra placa. El mensaje que aparece es:

```
cfgadm: Hardware specific failure: disconnect failed: nexus error
during detach: dirección
```
Solución alternativa: No lleve a cabo más de una operación con cfgadm de forma simultánea. Si se ejecuta cfgadm en una placa, espere a que finalice el proceso antes de iniciar otra operación de desconexión con cfgadm en otra placa.

### No pueden desconectarse las placas de servidores Sun Enterprise que contienen tarjetas QFE (error 4231845)

Cuando un servidor está configurado como servidor de arranque de clientes Intel basados en Solaris 2.5.1, ejecuta varios trabajos rpld con independencia de que se estén utilizando estos dispositivos. Estas referencias activas impiden a DR desconectar dichos dispositivos.

Solución alternativa: Realice una operación de desconexión con DR:

- **1. Suprima o cambie el nombre del directorio** /rplboot**.**
- **2. Detenga los servicios NFS con este comando:**

# **sh /etc/init.d/nfs.server stop**

- **3. Lleve a cabo la operación de desconexión de DR.**
- **4. Reinicie los servicios NFS con este comando:**

```
# sh /etc/init.d/nfs.server start
```
# Notas sobre la versión relativas al sistema Sun Enterprise 10000

Este capítulo contiene las notas sobre la versión correspondientes a las siguientes funciones y componentes del servidor Sun Enterprise 10000: Reconfiguración dinámica (DR), Redes interdominio (IDN) y el entorno operativo Solaris en relación con los dominios Sun Enterprise 10000.

# Cuestiones relativas a la reconfiguración dinámica

#### DR modelo 3.0

Es preciso usar DR modelo 3.0 en dominios Sun Enterprise 10000 donde se ejecute el entorno Solaris 9 12/03 o una versión posterior. DR modelo 3.0 hace referencia a funciones que utilizan los siguientes comandos en el SSP para realizar las operaciones de DR:

- $\blacksquare$  addboard $(1M)$
- moveboard(1M)
- deleteboard(1M)
- showdevices(1M)
- $\blacksquare$  rcfgadm $(1M)$

Además, es posible ejecutar el comando cfgadm(1M) en los dominios para obtener la información de estado de sus placas. Recuerde que DR modelo 3.0 también interactúa con RCM (Reconfiguration Coordination Manager) para coordinar las operaciones de DR realizadas con otras aplicaciones que se ejecutan en el dominio.

**Nota –** DR modelo 3.0 es el único modelo DR admitido en la versión Solaris 9 4/04. Si desea obtener más detalles sobre DR modelo 3.0, consulte la *Sun Enterprise 10000 Dynamic Reconfiguration User Guide*.

#### Cuestiones generales

Esta sección contiene algunas consideraciones generales relacionadas con DR en servidores Sun Enterprise 10000. Recomendamos su lectura antes de proceder a instalar o configurar DR.

#### DR y procesos de usuario vinculados

En el entorno operativo Solaris 9 4/04, DR ya no desvincula automáticamente los procesos de usuario de las CPU que se desconectan. Ahora debe realizar esta operación manualmente antes de iniciar una secuencia de desconexión. La función "Drain" fracasa si se detecta alguna CPU con procesos vinculados.

#### La habilitación de DR 3.0 requiere un paso adicional en algunas situaciones (error 4507010)

Si se actualiza o se instala por primera vez el entorno Solaris en un dominio antes de actualizar el SSP a la versión 3.5, el dominio no estará bien configurado para DR 3.0.

Solución alternativa: Ejecute el siguiente comando (como superusuario) en el dominio después de haber actualizado el software del SSP a la versión 3.5. Esta operación no es necesaria a menos que se haya habilitado DR 3.0 en el dominio.

# **devfsadm -i ngdr**

# Redes interdominio (IDN)

#### Cuestiones generales

Para que un dominio entre a formar parte de una IDN, todas las placas de ese dominio que tengan memoria activa deben tener al menos una CPU activa.

# Entorno operativo Solaris

Esta sección contiene cuestiones generales, errores conocidos, modificaciones de software y notas sobre el entorno operativo Solaris 9 4/04 en el servidor Sun Enterprise 10000.

### Cuestiones generales

La versión 9 4/04 de Solaris soporta Reconfiguración dinámica (DR) y Redes interdominio.

**Nota –** Antes de iniciar los procedimientos para una primera instalación o una actualización del entorno operativo Solaris 9 4/04 en un dominio Sun Enterprise 10000, es preciso instalar SSP 3.5 en el procesador de servicios del sistema (SSP). SSP 3.5 es compatible con Solaris 9 4/04 en los dominios Sun Enterprise 10000.

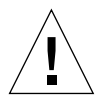

**Preaución –** No utilice el CD Solaris 9 4/04 Installation para instalar o actualizar el entorno Solaris en los dominios Sun Enterprise 10000. Inicie la instalación desde el CD Solaris 9 4/04 Software 1 de 2. Puede seguir las instrucciones de instalación del documento *Sun Enterprise 10000 SSP 3.5 Installation Guide and Release Notes* si remplaza los CD de Solaris 8 10/01 por los CD de software de Solaris 9 4/04.

#### Solaris 9 4/04 y los tamaños de las particiones del disco de arranque

Si está actualizando de Solaris 2.6 a Solaris 9 4/04 y ha empleado la disposición de particiones que se sugiere en *Solaris 2.6: Guía de plataformas de hardware de SMCC*, es posible que las particiones no sean suficientemente grandes para la actualización. Por ejemplo, la partición /usr debe tener al menos 653 Mb. Si /usr tiene un tamaño inferior al necesario para llevar a cabo la actualización, suninstall emplea el modo Dynamic Space Reallocation (DSR) para volver a asignar el espacio de las particiones de disco.

Puede ocurrir que DSR calcule una disposición de partición que no resulte aceptable en ciertos sistemas. Por ejemplo, DSR podría seleccionar particiones que considere como no utilizadas (particiones distintas de UFS que contengan datos sin procesar u otros tipos de sistemas de archivo). Si DSR selecciona una partición que está siendo utilizada, puede producirse pérdida de datos, por lo que conviene conocer el estado actual de las particiones que DSR va a utilizar antes de permitirle continuar con la reasignación de las particiones de disco.

Una vez que DSR muestra una disposición aceptable y se decide continuar con la reasignación, el modo ajusta los sistemas de archivo implicados, y la actualización prosigue. No obstante, si no puede limitarse la asignación de forma que responda a las necesidades, es posible que deban volverse a establecer las particiones del dispositivo de arranque de forma manual, o bien que se tenga que realizar una instalación desde el principio.

#### Variables de OpenBoot PROM

Antes de ejecutar el comando boot net desde el indicador de OpenBoot PROM (ok), es preciso verificar que la variable local-mac-address? está definida con el valor false, que es el predeterminado. Si el valor de esta variable es true, verifique que se trata del valor adecuado para la configuración local.

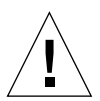

**Preaución –** Si local-mac-address? está definida con true, puede provocar que el dominio no arranque correctamente en la red.

Para ver los valores de las variables de OpenBoot PROM, puede utilizar el comando siguiente en el indicador de OpenBoot PROM de una ventana netcon(1M):

ok **printenv**

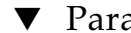

- Para definir la variable local-mac-address?
- **1. Si la variable tiene el valor** true**, utilice el comando** setenv **para definirla con** false**.**

ok **setenv local-mac-address? false**

# Reconfiguración dinámica en sistemas Sun Fire de gama alta

En este capítulo se explican algunos aspectos relacionados con la reconfiguración dinámica (DR) en relación con los dominios de los sistemas Sun Fire de gama alta (Sun Fire E25K/E20K/15K/12K) que ejecutan el software Solaris 9 4/04.

Para obtener información sobre los errores de DR relativos a SMS, consulte las *SMS Release Notes* correspondientes a la versión de SMS que se ejecute en el sistema.

# Errores conocidos del software

memscrubber causa periódicamente un bloqueo con una gran cantidad de memoria e interfiere con DR (error 4647808)

Descripción: Cuando un dominio se ha configurado con una gran cantidad de memoria (340 GB o más), bien al inicio o bien como consecuencia de posteriores operaciones de DR, el subproceso de depuración de la memoria monopoliza cada 12 horas un determinado bloqueo (lock) del sistema que dura entre 60 y 90 minutos. Cualquier operación de DR que trate de configurar o desconfigurar la memoria del dominio durante ese periodo quedará detenida hasta que se libere dicho bloqueo. Durante el tiempo que la operación de DR permanezca detenida por este motivo, se detendrá también cualquier otra operación de DR que se ejecute.

Solución alternativa: Este problema se resuelve por sí solo al transcurrir 90 minutos. Para evitarlo, agregue la línea siguiente al archivo /etc/system antes del inicio:

**set memscrub\_span\_pages = 0x3000**

### Deleteboard indica un error de pérdida de memoria (error 4730142)

Descripción: Si se ejecuta un comando de DR en un sistema dotado de la tarjeta Freshchoice (también denominada tarjeta SunSwift PCI, opción 1032), puede que el sistema muestre mensajes similares al siguiente:

```
Aug 12 12:27:41 machine genunix: WARNING:
  vmem_destroy('pcisch2_dvma'): leaked
```
Estos mensajes carecen de importancia. El espacio de DVMA se regenera adecuadamente durante la operación de DR y en realidad no se producen pérdidas de memoria en el núcleo. Este error afecta a dominios que ejecutan los entornos Solaris 8 y Solaris 9.

Solución alternativa: No se precisan soluciones, pero, para evitar que el mensaje aparezca en pantalla, agregue la línea siguiente al archivo /etc/system:

```
set pcisch:pci_preserve_iommu_tsb=0
```
### glm: bloqueo en scsi\_transport durante DR (error 4737786)

Descripción: Si utiliza una operación de cfgadm(1M) para desconfigurar la memoria permanente en un sistema que tiene un controlador glm activo, puede que éste se bloquee. El problema es específico de las operaciones de DR que afectan a la memoria permanente, ya que necesitan que se interrumpa el sistema mediante los comandos suspend/resume. El error reside en el controlador de glm y afecta a dominios que ejecutan los entornos Solaris 8 y Solaris 9.

Solución alternativa: No desconfigure la memoria permanente del sistema si el controlador glm está activo.

## Error del sistema durante la secuencia ddi\_attach (error 4797110)

Descripción: Si se desconfigura una placa de E/S hsPCI o hsPCI+ y al mismo tiempo se configura en ella una tarjeta PCI opcional, se provoca un error del sistema. El error se producirá, por ejemplo, si se ejecutan los siguientes comandos de forma simultánea. En este ejemplo, pcisch18:e03b1slot2 es una de las cuatro ranuras PCI de la placa IO3:

- cfgadm -c unconfigure IO3
- cfgadm -c configure pcisch18:e03b1slot2

Solución alternativa: No ejecute ninguna operación de conexión en marcha de tarjetas PCI mientras se está desconfigurando una placa de E/S hsPCI+.

### Panic: mp\_cpu\_quiesce: cpu\_thread != cpu\_idle\_thread (error 4873353)

Descripción: En determinadas condiciones de error, la utilización de DR para desconfigurar un procesador puede dejarlo en un estado desactivado. Si se utiliza psradm(1M) para cambiar su estado a desconectado (off-line), es posible que se produzca un error del sistema. Entre los factores que contribuyen a este problema están que Solaris no espera que los procesadores estén desactivados durante mucho tiempo y que psradm(1M) no permite cambiar el estado de los procesadores a desactivado.

Solución alternativa: No utilice psradm(1M) para desconectar procesadores que estén desactivados.

## Se utiliza la velocidad nominal del procesador en lugar de la real en operaciones DR con sistema Sun Fire de gama alta (error 4964679)

Descripción: Los procesadores agregados con DR aparecen en varias herramientas como si funcionaran a su frecuencia nominal y no a la velocidad real. En la mayoría de los casos, las frecuencias nominal y real de un procesador son equivalentes. Los procesadores existentes en el sistema durante el arranque muestran la frecuencia real correcta.

Solución alternativa: Ninguna.

## Fallo al imputar a la caché de nivel 2 en un sistema Sun Fire E25K/E20K cuando la placa se ha configurado con DR (error 4984562)

Descripción: Si se ha activado la extracción automática de procesador en un sistema Sun Fire E25K/E20K, es posible que un evento que notifique al controlador de sistema que un procesador se ha desactivado debido a errores de caché de nivel 2 no llegue a su destino si la placa se añadió con DR. El proceso de desactivación del procesador en el dominio no se ve afectado. Las placas presentes en el dominio durante el arranque no presentan este problema.

Solución alternativa: Ninguna.

### La conexión cfgadm\_sbd de gestión de señales se rompe (error 4498600)

Descripción: Cuando se envía una señal detectable, como SIGINT enviada por CTRL-C a una o varias copias de cfgadm se puede provocar el bloqueo de dichas copias. Existen más probabilidades de que este problema aparezca cuando se ejecutan varios procesos cfgadm. Puede afectar a las copias de cfgadm en placas de sistema, procesadores, placas de E/S y puntos de conexión de ranuras PCI. El problema no se ha detectado con SIGKILL y no afecta a los comandos de estado de cfgadm.

Solución alternativa: Ninguna. Para evitar este error, no envíe una señal detectable a un proceso cfgadm que se haya ejecutado para cambiar el estado de un componente; por ejemplo, con las opciones -c o -x.

## En algunos casos, page\_retire no actualiza la lista de páginas retiradas (error 4893666)

Descripción: Cuando se desconfigura la memoria no permanente, el sistema borra las páginas retiradas de la lista correspondiente para evitar que queden "sueltas", es decir, que permanezcan señalando a una dirección de memoria física que ha sido desconfigurada.

Cuando se desconfigura la memoria permanente, una placa destino se identifica primero como desconfigurada. Cuando una placa destino está lista, el contenido de la placa origen (la memoria permanente) se copia en la placa destino. Tras lo cual, se "cambia el nombre" de la placa destino (los controladores de memoria están programados) para que tenga el mismo rango de direcciones que la placa origen. Si la placa origen tenía páginas retiradas, éstas no se convertirán en páginas sueltas tras el
cambio de nombre. Apuntarán a direcciones válidas, pero la memoria física correspondiente a dichas direcciones se encuentra en la placa destino. El problema es que es probable que la memoria física esté en buen estado (no contenga errores ECC).

Solución alternativa: Ninguna.

## La eliminación de páginas causa la supresión de una página correcta tras una operación de DR (error 4860955)

Descripción: La función de eliminación automática de páginas puede causar la eliminación de una página correcta tras una operación de DR.

Solución alternativa: Desactive automatic\_page\_removal.

## Errores conocidos del hardware

## El enlace GigaSwift Ethernet MMF falla con el conmutador CISCO 4003 después de una operación de conexión con DR (error 4709629)

Descripción: Si se intenta ejecutar una operación de DR en un sistema que contiene la tarjeta Sun GigaSwift Ethernet MMF X1151A, nº de referencia 595-5773, conectada a determinados conmutadores CISCO, el enlace falla. El problema se debe a un conocido error de los siguientes componentes de hardware/firmware de CISCO:

- Conmutador CISCO WS-c4003 (f/w: software WS-C4003, versión NmpSW: 4.4(1))
- Conmutador CISCO WS-c4003 (f/w: software WS-C4003, versión NmpSW: 7.1(2))
- Conmutador CISCO WS-c5500 (f/w: software WS-C5500, versión McpSW: 4.2(1) y NmpSW: 4.2(1))

El error no se ha detectado en el conmutador CISCO 6509.

Solución alternativa: Utilice otro conmutador o acuda a Cisco para obtener una modificación de software.